**BECKHOFF** New Automation Technology

Original-Handbuch | DE CP6706-0001

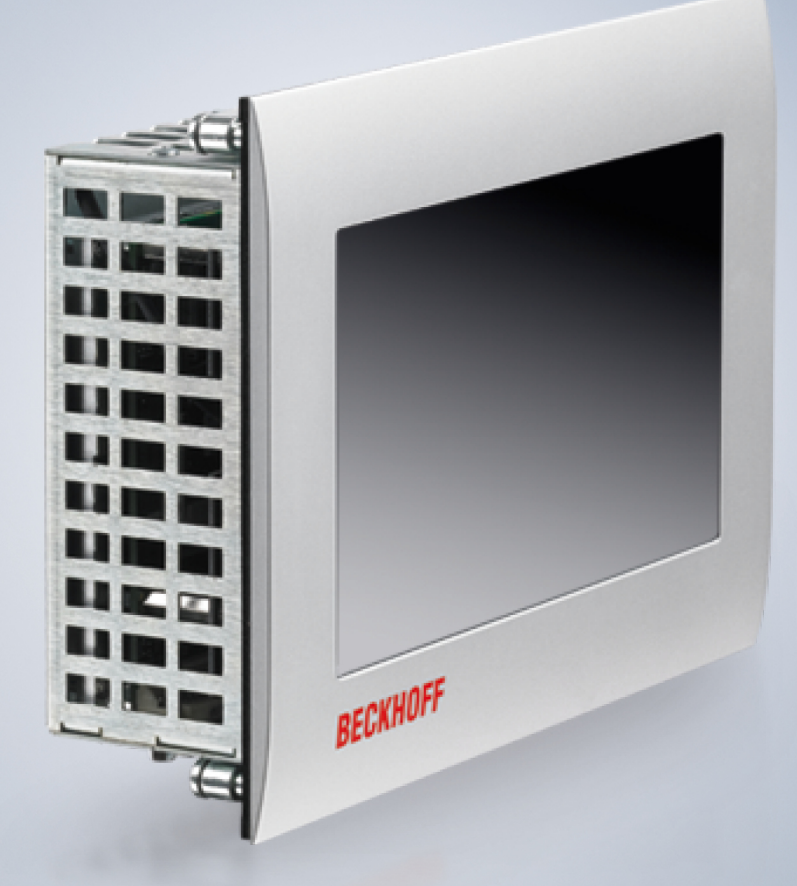

# Inhaltsverzeichnis

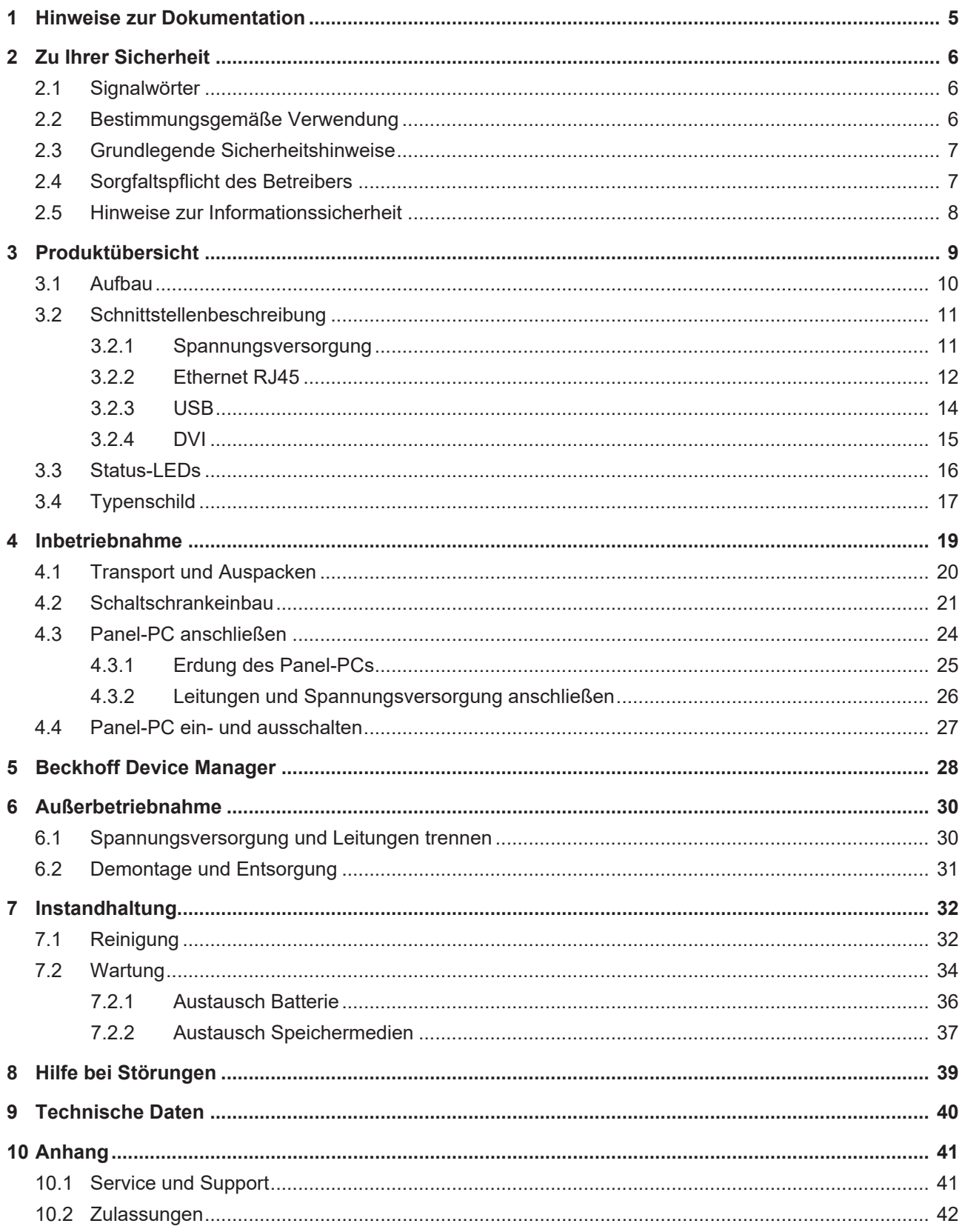

# **BECKHOFF**

# <span id="page-4-0"></span>**1 Hinweise zur Dokumentation**

Diese Beschreibung wendet sich ausschließlich an ausgebildetes Fachpersonal der Steuerungs- und Automatisierungstechnik, das mit den geltenden nationalen Normen vertraut ist.

Zur Installation und Inbetriebnahme der Komponenten ist die Beachtung der nachfolgenden Hinweise und Erklärungen unbedingt notwendig. Das Fachpersonal hat sicherzustellen, dass die Anwendung bzw. der Einsatz der beschriebenen Produkte alle Sicherheitsanforderungen, einschließlich sämtlicher anwendbarer Gesetze, Vorschriften, Bestimmungen und Normen erfüllt.

#### **Disclaimer**

Diese Dokumentation wurde sorgfältig erstellt. Die beschriebenen Produkte werden jedoch ständig weiterentwickelt. Deshalb ist die Dokumentation nicht in jedem Fall vollständig auf die Übereinstimmung mit den beschriebenen Leistungsdaten, Normen oder sonstigen Merkmalen geprüft. Falls sie technische oder redaktionelle Fehler enthält, behalten wir uns das Recht vor, Änderungen jederzeit und ohne Ankündigung vorzunehmen. Aus den Angaben, Abbildungen und Beschreibungen in dieser Dokumentation können keine Ansprüche auf Änderung bereits gelieferter Produkte geltend gemacht werden. Alle gezeigten Abbildungen sind nur Beispiele. Abgebildete Konfigurationen können vom Standard abweichen.

#### **Marken**

Beckhoff®, TwinCAT®, TwinCAT/BSD®, TC/BSD®, EtherCAT®, EtherCAT G®, EtherCAT G10®, EtherCAT P®, Safety over EtherCAT®, TwinSAFE®, XFC®, XTS® und XPlanar® sind eingetragene und lizenzierte Marken der Beckhoff Automation GmbH.

Die Verwendung anderer in dieser Dokumentation enthaltenen Marken oder Kennzeichen durch Dritte kann zu einer Verletzung von Rechten der Inhaber der entsprechenden Bezeichnungen führen.

#### **Patente**

Die EtherCAT Technologie ist patentrechtlich geschützt, insbesondere durch folgende Anmeldungen und Patente: EP1590927, EP1789857, EP1456722, EP2137893, DE102015105702 mit den entsprechenden Anmeldungen und Eintragungen in verschiedenen anderen Ländern.

#### **Copyright**

© Beckhoff Automation GmbH & Co. KG. Die Veröffentlichung dieses Dokuments auf anderen Webseiten als der unseren ist verboten. Zuwiderhandlungen verpflichten zu Schadenersatz. Alle Rechte für den Fall der Patent-, Gebrauchsmuster- oder Geschmacksmustereintragung vorbehalten.

#### **Auslieferungszustand**

Die gesamten Komponenten werden je nach Anwendungsbestimmungen in bestimmten Hard- und Software-Konfigurationen ausgeliefert. Änderungen der Hard- oder Software-Konfiguration sind insofern zulässig, als dass sie sich innerhalb der Grenzen für Leistungsaufnahme und Verlustleistung bewegen (dem Datenblatt zu Leistungsaufnahme und Verlustleistung zu entnehmen).

#### **Aktualität**

Prüfen Sie, ob Sie die aktuelle und gültige Version des vorliegenden Dokumentes verwenden. Auf der Beckhoff Website finden Sie die jeweils aktuelle Version zum Download. Im Zweifelsfall wenden Sie sich an den technischen Support.

#### **Lieferbedingungen**

Es gelten darüber hinaus die allgemeinen Lieferbedingungen der Fa. Beckhoff Automation GmbH & Co. KG.

# <span id="page-5-0"></span>**2 Zu Ihrer Sicherheit**

In dem Sicherheitskapitel werden zunächst die verwendeten Signalwörter und ihre Bedeutungen erläutert. Sie erhalten grundlegende Sicherheitshinweise, die für die Vermeidung von Personen- und Sachschäden essenziell sind.

#### **Haftungsausschluss**

Im Fall von Nichtbeachtung dieser Dokumentation und damit dem Einsatz der Geräte außerhalb der dokumentierten Betriebsbedingungen, ist Beckhoff von der Haftung ausgeschlossen.

### <span id="page-5-1"></span>**2.1 Signalwörter**

Im Folgenden werden die Signalwörter eingeordnet, die in der Dokumentation verwendet werden.

#### **Warnung vor Personenschäden**

 **GEFAHR**

Es besteht eine Gefährdung mit hohem Risikograd, die den Tod oder eine schwere Verletzung zur Folge hat.

#### **WARNUNG**

Es besteht eine Gefährdung mit mittlerem Risikograd, die den Tod oder eine schwere Verletzung zur Folge haben kann.

#### **VORSICHT**

Es besteht eine Gefährdung mit geringem Risikograd, die eine leichte Verletzung zur Folge haben kann.

#### **Warnung vor Sach- und Umweltschäden**

#### *HINWEIS*

<span id="page-5-2"></span>Es besteht eine mögliche Schädigung für Umwelt, Geräte oder Daten.

### **2.2 Bestimmungsgemäße Verwendung**

Der der Panel-PC ist für den Einsatz als Steuerungssystem im Maschinen- und Anlagenbau zur Automatisierung, Visualisierung und Kommunikation vorgesehen.

Die Frontseite des Panel-PCs ist für ein Arbeitsumfeld entwickelt, welches der Schutzart IP54 genügt. Es besteht vollständiger Schutz gegen Berührungen und gegen Staub in schädlicher Menge, sowie Schutz gegen allseitiges Spritzwasser.

Die Rückseite ist für ein Arbeitsumfeld entwickelt, welches der Schutzart IP20 genügt. Es besteht Fingerschutz und Schutz gegen feste Fremdkörper bis 12,5 mm. Es besteht kein Schutz gegen Wasser. Der Betrieb des Geräts in nasser und staubiger Umgebung ist nicht gestattet.

Die angegebenen Grenzwerte für technische Daten müssen eingehalten werden.

Das Gerät ist innerhalb der dokumentierten Betriebsbedingungen einsetzbar.

#### **Nicht bestimmungsgemäße Verwendung**

Setzen Sie das Gerät nicht außerhalb der dokumentierten Betriebsbedingungen ein.

## <span id="page-6-0"></span>**2.3 Grundlegende Sicherheitshinweise**

Die folgenden Sicherheitshinweise müssen im Umgang mit dem Gerät beachtet werden.

#### **Anwendungsbedingungen**

- Setzen Sie das Gerät nicht unter extremen Umgebungsbedingungen ein.
- Setzen Sie das Gerät nur dann in explosionsgefährdeten Bereichen ein, wenn es explizit dafür ausgelegt ist.
- Führen Sie keine Arbeiten an dem Gerät unter Spannung durch. Schalten Sie immer die Versorgungsspannung für das Gerät ab, bevor Sie es montieren, Gerätekomponenten austauschen oder Störungen beheben.
- Stecken oder Lösen Sie Steckverbindungen nie bei Gewitter. Es besteht Stromschlaggefahr.
- Sorgen Sie für Schutzerdung und Funktionserdung des Geräts.

#### **Sachschäden, Datenverlust und Funktionsbeeinträchtigung**

- Halten Sie sich bei eigenständigen Veränderungen der Soft- und Hardwarekonfigurationen an die Grenzen der Leistungsaufnahme und Verlustleistungen (dem Datenblatt zu Leistungsaufnahme und Verlustleistung zu entnehmen).
- Sorgen Sie dafür, dass nur ausgebildetes Fachpersonal der Steuerungs- und Automatisierungstechnik das Gerät bedient. Die Nutzung durch Unbefugte kann zu Sachschäden und Datenverlust führen.
- Sichern Sie die Spannungsversorgungszuleitung bei einem 24-V-DC-Netzteil zum Schutz der Zuleitung bei Kurzschluss entsprechend ihres Querschnitts ab.
- Löschen Sie das Gerät im Brandfall mit Pulver oder Stickstoff.

### <span id="page-6-1"></span>**2.4 Sorgfaltspflicht des Betreibers**

Der Betreiber muss sicherstellen, dass

- die Produkte nur bestimmungsgemäß verwendet werden (siehe Kapitel 2.2 [Bestimmungsgemäße](#page-5-2) [Verwendung \[](#page-5-2) $\blacktriangleright$  61).
- die Produkte nur in einwandfreiem, funktionstüchtigem Zustand betrieben werden.
- nur ausreichend qualifiziertes und autorisiertes Personal die Produkte betreibt.
- dieses Personal regelmäßig in allen zutreffenden Fragen von Arbeitssicherheit und Umweltschutz unterwiesen wird, die Betriebsanleitung und insbesondere die darin enthaltenen Sicherheitshinweise kennt.
- die Betriebsanleitung stets in einem leserlichen Zustand und vollständig am Einsatzort der Produkte zur Verfügung steht.

## <span id="page-7-0"></span>**2.5 Hinweise zur Informationssicherheit**

Die Produkte der Beckhoff Automation GmbH & Co. KG (Beckhoff) sind, sofern sie online zu erreichen sind, mit Security-Funktionen ausgestattet, die den sicheren Betrieb von Anlagen, Systemen, Maschinen und Netzwerken unterstützen. Trotz der Security-Funktionen sind die Erstellung, Implementierung und ständige Aktualisierung eines ganzheitlichen Security-Konzepts für den Betrieb notwendig, um die jeweilige Anlage, das System, die Maschine und die Netzwerke gegen Cyber-Bedrohungen zu schützen. Die von Beckhoff verkauften Produkte bilden dabei nur einen Teil des gesamtheitlichen Security-Konzepts. Der Kunde ist dafür verantwortlich, dass unbefugte Zugriffe durch Dritte auf seine Anlagen, Systeme, Maschinen und Netzwerke verhindert werden. Letztere sollten nur mit dem Unternehmensnetzwerk oder dem Internet verbunden werden, wenn entsprechende Schutzmaßnahmen eingerichtet wurden.

Zusätzlich sollten die Empfehlungen von Beckhoff zu entsprechenden Schutzmaßnahmen beachtet werden. Weiterführende Informationen über Informationssicherheit und Industrial Security finden Sie in unserem <https://www.beckhoff.de/secguide>.

Die Produkte und Lösungen von Beckhoff werden ständig weiterentwickelt. Dies betrifft auch die Security-Funktionen. Aufgrund der stetigen Weiterentwicklung empfiehlt Beckhoff ausdrücklich, die Produkte ständig auf dem aktuellen Stand zu halten und nach Bereitstellung von Updates diese auf die Produkte aufzuspielen. Die Verwendung veralteter oder nicht mehr unterstützter Produktversionen kann das Risiko von Cyber-Bedrohungen erhöhen.

Um stets über Hinweise zur Informationssicherheit zu Produkten von Beckhoff informiert zu sein, abonnieren Sie den RSS Feed unter <https://www.beckhoff.de/secinfo>.

# <span id="page-8-0"></span>**3 Produktübersicht**

Der Einbau-Panel-PC CP6706 ist für den Einbau in die Front eines Schaltschranks oder Steuergehäuses im Maschinen- und Anlagenbau konzipiert.

Die Ausstattung des Panel-PCs beinhaltet die folgenden Aspekte:

- 3½-Zoll-Motherboard
- Intel®-Prozessor
- DDR3L-RAM
- 1 Slot für CFast
- 24-V-DC-Netzteil

#### **Tastererweiterung**

Sie haben die Möglichkeit, den Panel-PC mit folgenden Tastererweiterungen zu bestellen:

- C9900-G070: Tastererweiterung für CP6x06 mit horizontalem 7-Zoll-Display
- C9900-G071: Tastererweiterung für CP6x06 mit horizontalem 7-Zoll-Display

Erläuterungen zu den Tastererweiterungen und den Funktionen erhalten Sie im Handbuch [C9900-G070/-](https://download.beckhoff.com/download/document/ipc/industrial-pc/C9900-G070-G071en.pdf) [G071](https://download.beckhoff.com/download/document/ipc/industrial-pc/C9900-G070-G071en.pdf). Abbildung 1 stellt beispielhaft den Panel-PC ohne (1) und mit (2) Tastererweiterung gegenüber.

<span id="page-8-1"></span>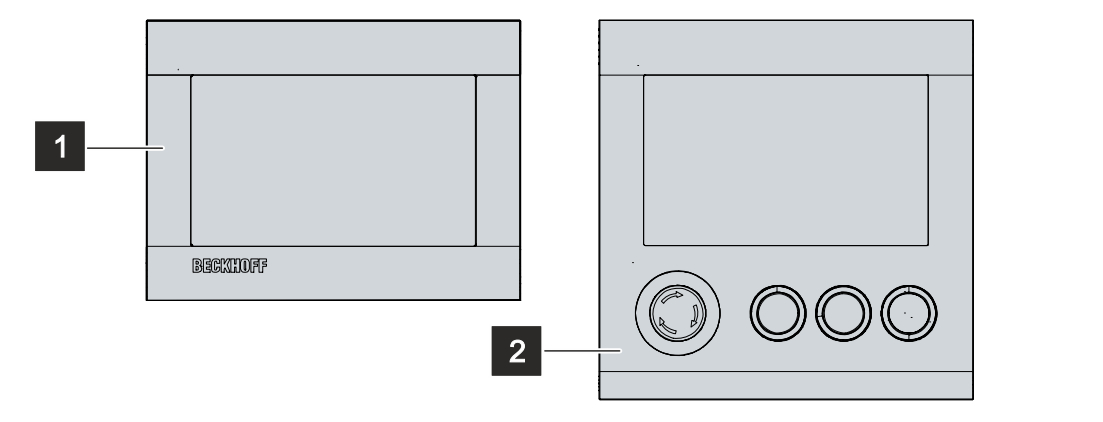

Abb. 1: Panel-PC ohne und mit Tastererweiterung

## <span id="page-9-0"></span>**3.1 Aufbau**

Abbildung 2 zeigt beispielhaft den Aufbau des Panel-PCs.

<span id="page-9-1"></span>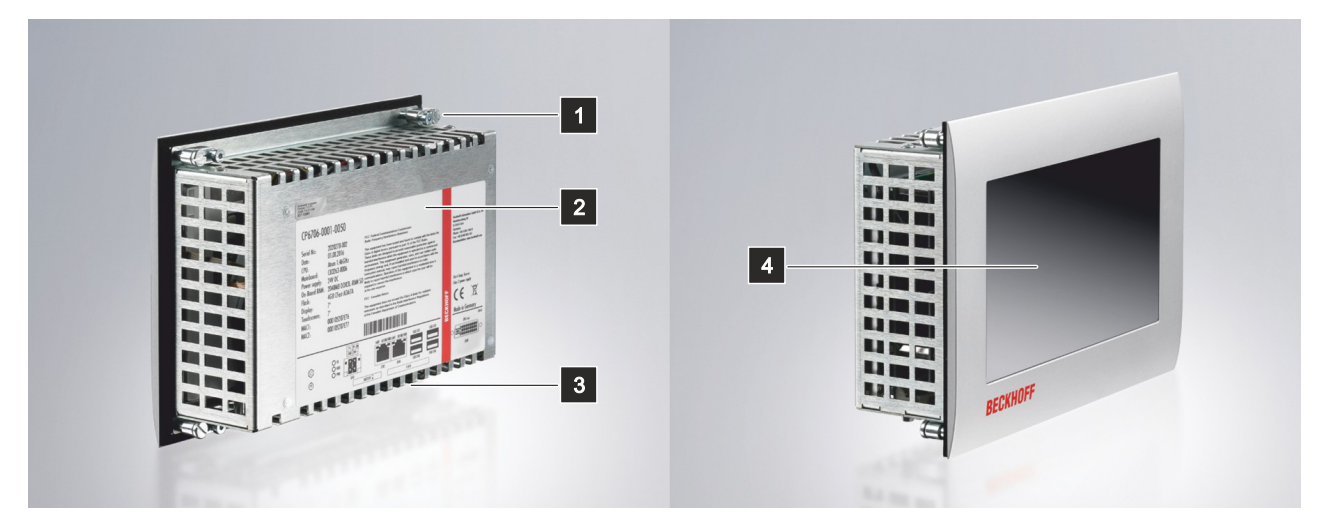

#### Abb. 2: Aufbau

<span id="page-9-2"></span>*Tab. 1: Aufbau CP6706*

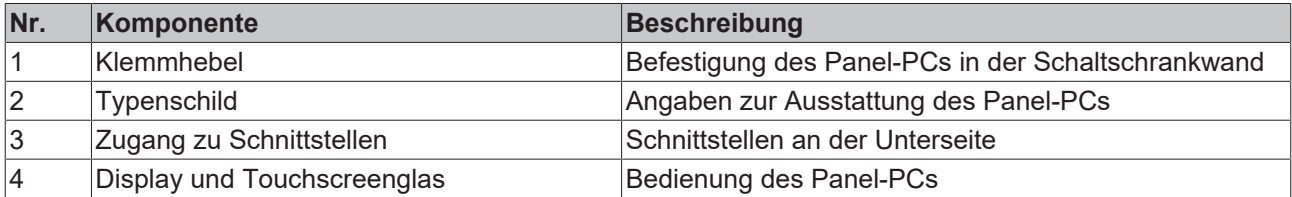

### <span id="page-10-0"></span>**3.2 Schnittstellenbeschreibung**

In der Grundausstattung enthält der CP6706 die folgenden Schnittstellen:

- Spannungsversorgung (X101)
- Ethernet RJ45 (X103, X104)
- USB (X105-X108)
- DVI (X109)

Die Schnittstellen befinden sich auf der Rückseite des Panel-PCs unten im Anschlussbereich.

<span id="page-10-2"></span>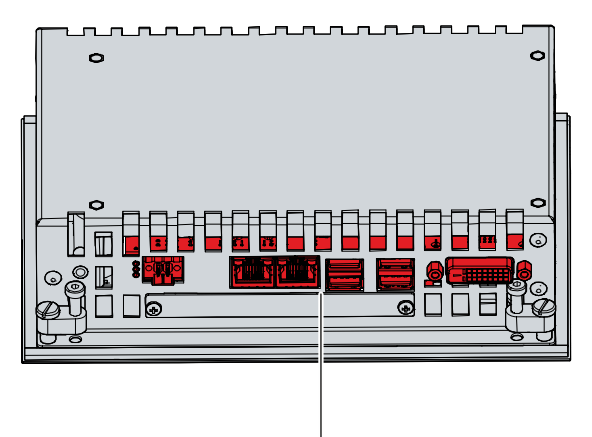

<span id="page-10-1"></span>Abb. 3: Anschlussbereich

### **3.2.1 Spannungsversorgung**

Der Panel-PC wird mit einer Nennspannung von 24 V versorgt. Der Anschluss an die Spannungsversorgung sowie die externe Beschaltung des Panel-PCs erfolgen über die 2x2-polige Spannungsbuchse (X101). Die Hauptversorgungsspannung liegt zwischen PIN 3 (0 V) und PIN 4 (24 V) der Buchse an.

<span id="page-10-3"></span>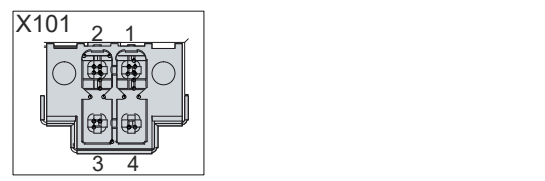

Abb. 4: Spannungsbuchse Pin-Nummerierung

<span id="page-10-4"></span>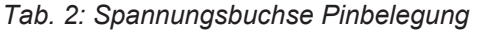

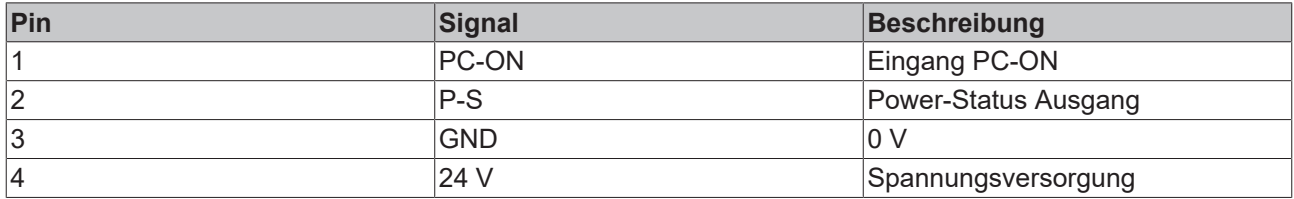

Der Stecker für die Spannungsversorgung ist für 8 A spezifiziert und kann Leitungsquerschnitte bis 1.5 mm<sup>2</sup> aufnehmen. Verwenden Sie bei langen Zuleitungen 1,5 mm², um einen niedrigen Spannungsabfall an den Zuleitungen zu erreichen. Es sollten mindestens 22 V am Spannungsversorgungsstecker des Industrie-PCs anliegen, damit bei Spannungsschwankungen der Industrie-PC eingeschaltet bleibt. Der Stecker ist im Lieferumfang enthalten. Einen Ersatzstecker erhalten Sie bei Ihrem Beckhoff Vertrieb unter der folgenden Bestelloption:

• C9900-P943: Stromversorgungsstecker für Industrie-PC C60xx, C6905, CP6700 und CP6706

### <span id="page-11-0"></span>**3.2.2 Ethernet RJ45**

Der Panel-PC verfügt über zwei Gigabit-LAN-Anschlüsse (X103, X104). Die Ethernet-Standards 100Base-T, 1000Base-T und 2500Base-T ermöglichen den Anschluss entsprechender Netzwerkkomponenten und Datenraten von 100/1000/2500 MBit/s. Die erforderliche Geschwindigkeit wird automatisch gewählt.

Es wird die Anschlusstechnik RJ45 mit Twisted-Pair-Kabeln angewandt. Die maximale Länge der Kabelverbindung beträgt dabei 100 m.

Die Controller sind folgendermaßen entsprechend der Gerätegeneration eingesetzt:

<span id="page-11-2"></span>*Tab. 3: Controller-Zuordnung Gerätegeneration*

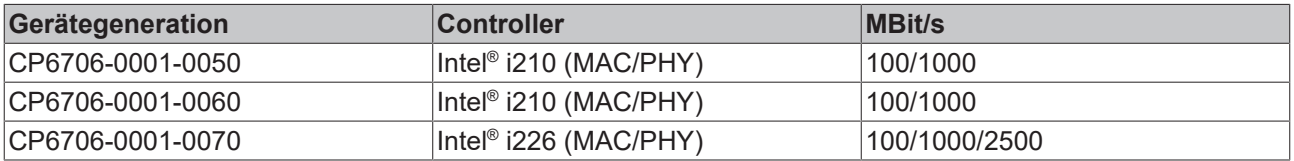

Die über PCIe angebundenen Ethernet-Ports mit dem Controller i210/i226 sind für Zyklus-Zeiten <= 1 ms und für Distributed-Clock-Anwendungen bei EtherCAT geeignet.

<span id="page-11-1"></span>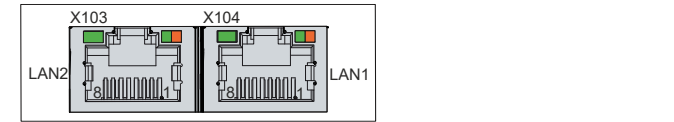

Abb. 5: Ethernet-Schnittstelle Pin-Nummerierung

<span id="page-11-3"></span>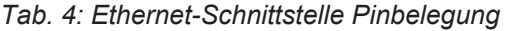

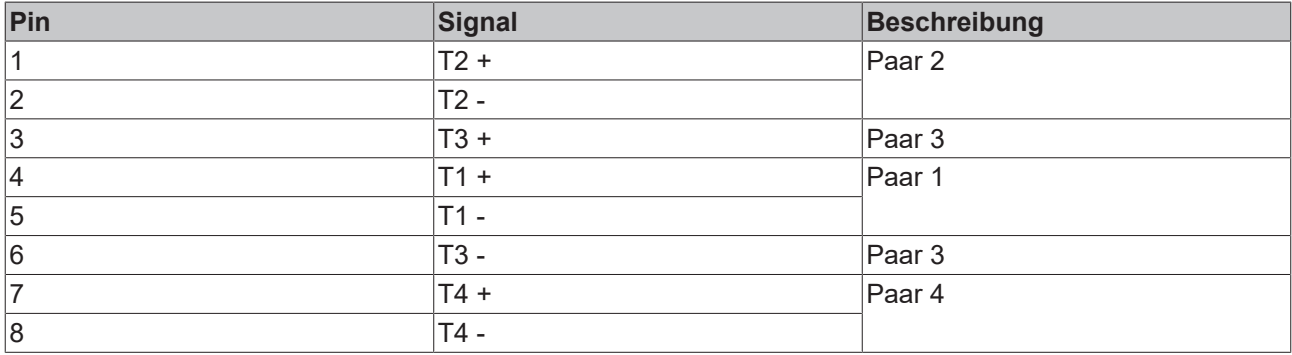

Anhand der LEDs der LAN-Schnittstellen werden die Aktivität und die Geschwindigkeit der Datenübertragung (MBit/s) dargestellt. Die in der Abbildung vollständig grün dargestellte LED zeigt an, ob die Schnittstelle mit einem Netzwerk verbunden ist. Ist dies der Fall, leuchtet die LED grün. Werden Daten auf der Schnittstelle übertragen, blinkt die LED grün.

Die in der Abbildung grün/orange dargestellte LED zeigt die Geschwindigkeit der Datenübertragung an. Die Gerätegenerationen unterscheiden sich darin, welche Datenübertragungsgeschwindigkeit möglich ist. Die folgenden Tabellen zeigen die LED-Bedeutungen entsprechend der möglichen Datenübertragungsgeschwindigkeit.

#### <span id="page-12-0"></span>*Tab. 5: LED-Bedeutung Geschwindigkeit 100/1000 MBit/s*

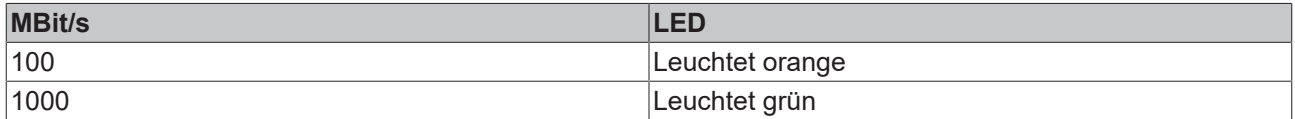

<span id="page-12-1"></span>*Tab. 6: LED-Bedeutung Geschwindigkeit 100/1000/2500 MBit/s*

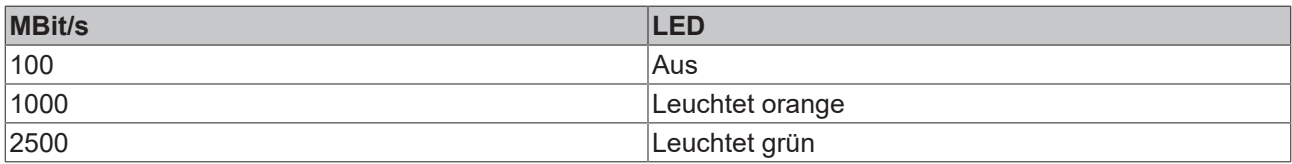

### <span id="page-13-0"></span>**3.2.3 USB**

Der Industrie-PC verfügt über vier USB-Schnittstellen (X105-X108). Die Schnittstellen dienen dem Anschluss von Peripheriegeräten mit USB-Anschluss. Die folgende Tabelle gibt die Schnittstellenzuteilung entsprechend der Gerätegeneration an:

<span id="page-13-2"></span>*Tab. 7: USB-Schnittstelle Gerätegeneration*

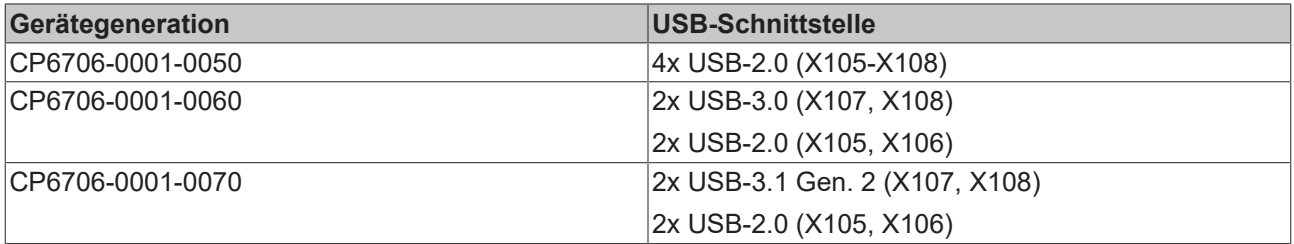

Die beiden USB-Schnittstellen liefern jeweils bis zu 500 mA Strom und sind elektronisch abgesichert.

<span id="page-13-1"></span>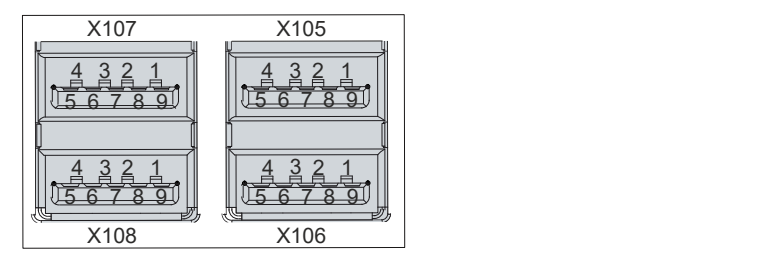

Abb. 6: USB-Schnittstelle Pin-Nummerierung

<span id="page-13-3"></span>*Tab. 8: USB-Schnittstelle Pinbelegung*

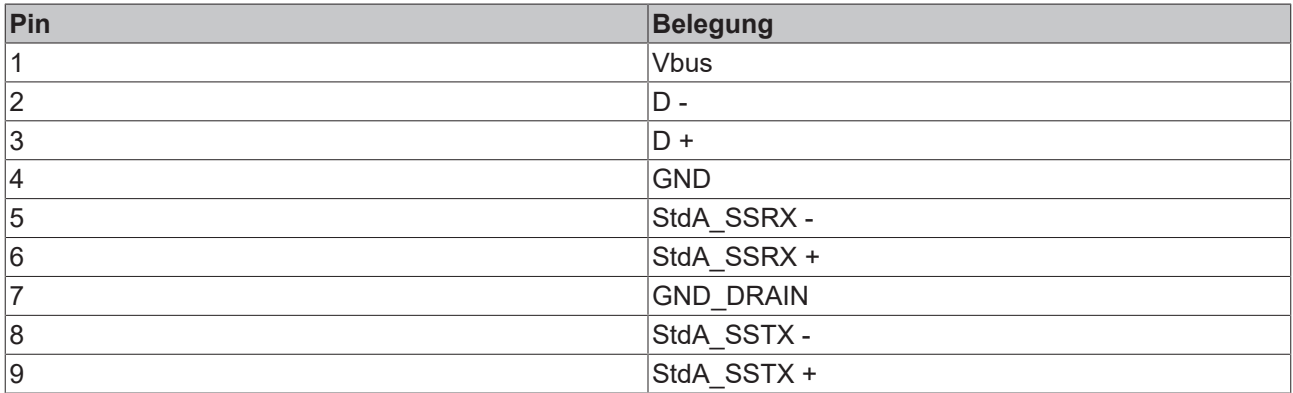

Im Fall von USB-2.0 sind ausschließlich die Pins 1 bis 4 und der Schirm relevant.

### <span id="page-14-0"></span>**3.2.4 DVI**

Der Industrie-PC verfügt über einen DVI-Anschluss (X109). An diesen können Sie einen DVI-fähigen Bildschirm anschließen. Es werden ausschließlich digitale Signale übertragen.

<span id="page-14-1"></span>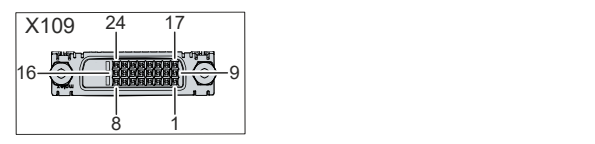

Abb. 7: DVI-Schnittstelle Pin-Nummerierung

<span id="page-14-2"></span>*Tab. 9: DVI-Schnittstelle Pinbelegung*

| Pin | <b>Belegung</b>             | Pin | <b>Belegung</b>                       | Pin | <b>Belegung</b>          |
|-----|-----------------------------|-----|---------------------------------------|-----|--------------------------|
| 11  | TMDS Data 2 -               | 9   | TMDS Data 1 -                         | 17  | TMDS Data 0 -            |
| 2   | TMDS Data 2 +               | 10  | TMDS Data 1 +                         | 18  | TMDS Data 0 +            |
| 3   | TMDS Data 2/4 Shield        | 11  | TMDS Data 1/3 Shield                  | 19  | TMDS Data 0/5 Shield     |
| 14  | not connected               | 12  | not connected                         | 20  | not connected            |
| 5   | not connected               | 13  | Inot connected                        | 21  | not connected            |
| 6   | <b>DDC Clock</b>            | 14  | $+ 5 V$ Power                         | 22  | <b>TMDS Clock Shield</b> |
| 17  | <b>DDC</b> Data             | 15  | Ground (+ 5 V, Analog H/23<br>V Sync) |     | TMDS Clock +             |
| 8   | <b>Analog Vertical Sync</b> | 16  | <b>Hot Plug Detect</b>                | 24  | <b>TMDA Clock -</b>      |

## <span id="page-15-0"></span>**3.3 Status-LEDs**

Der Panel-PC verfügt über drei Status-LEDs: FB, HDD und PWR. Sie geben Auskunft über die folgenden Aspekte:

- den Feldbus-Status
- die Festplattenaktivität
- den Status des Powercontrollers

<span id="page-15-1"></span>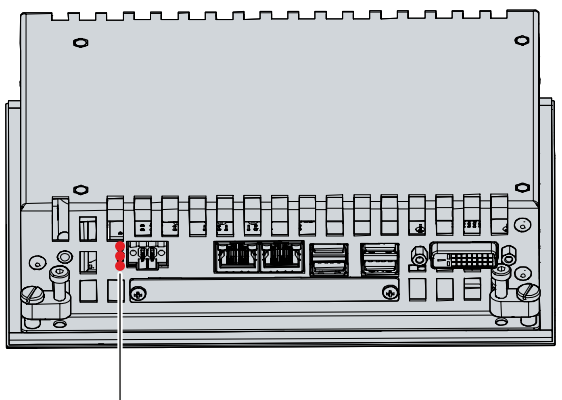

Abb. 8: Status-LEDs

#### **LED FB**

Die obere LED FB zeigt den Feldbus-Status an. Die Farben und Blinkintervalle haben die folgenden Bedeutungen:

<span id="page-15-2"></span>*Tab. 10: Bedeutung LED FB*

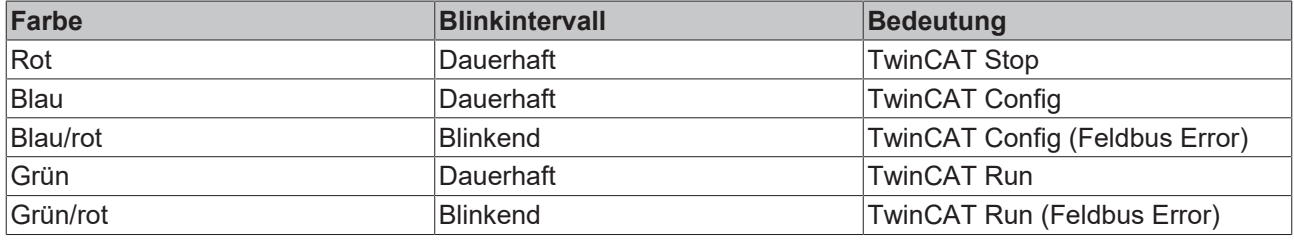

#### **LED HDD**

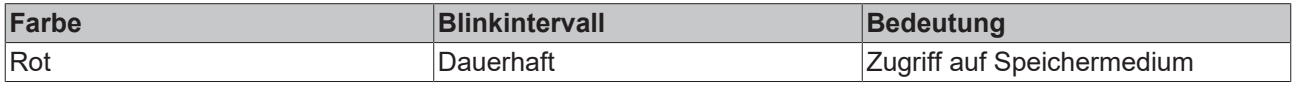

#### **LED PWR**

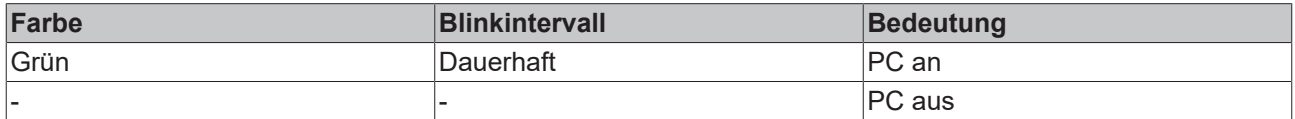

## <span id="page-16-0"></span>**3.4 Typenschild**

Durch das Typenschild erhalten Sie Angaben zur Ausstattung des Panel-PCs. Das hier abgebildete Typenschild dient lediglich als Beispiel.

<span id="page-16-1"></span>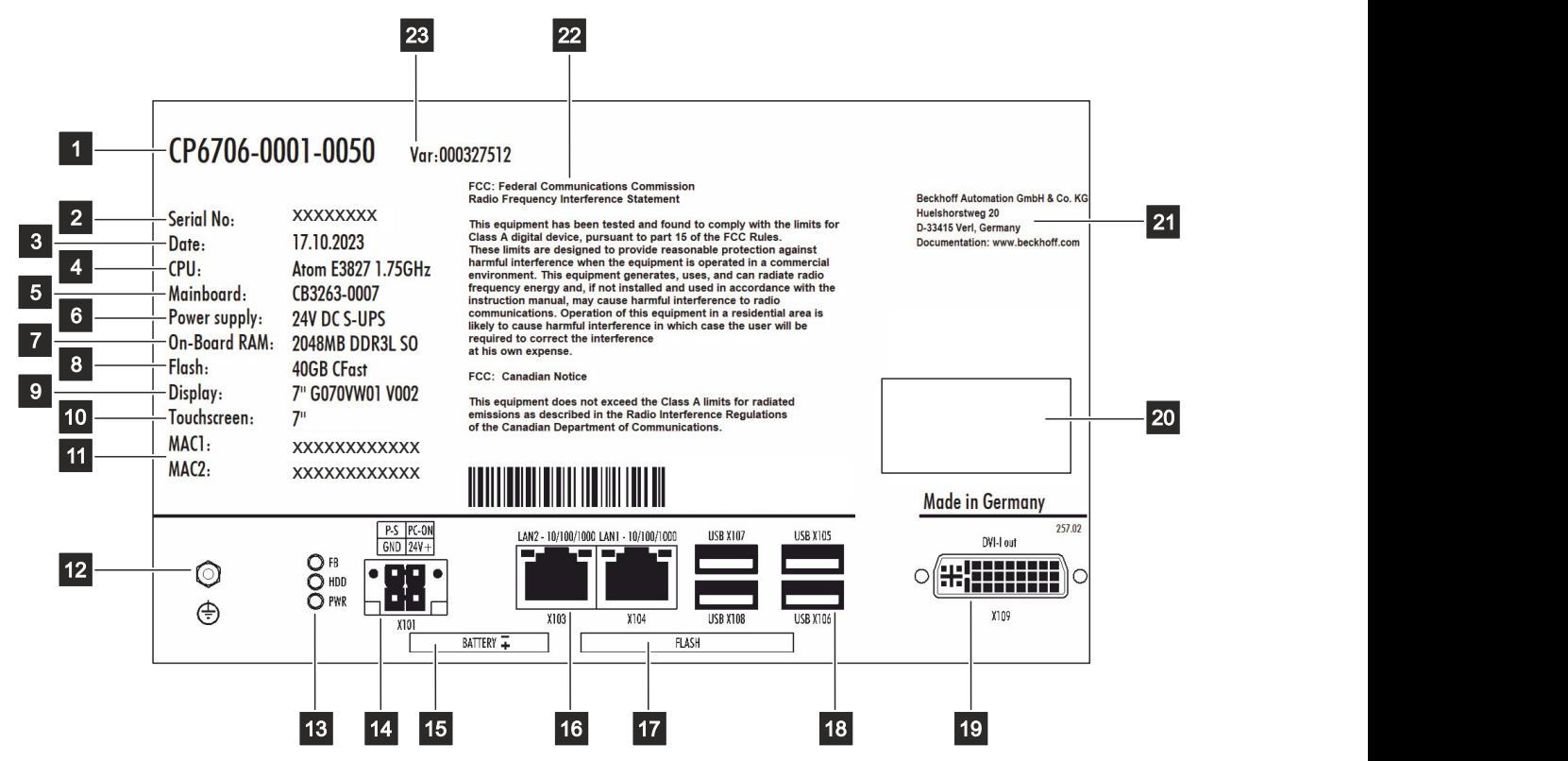

Abb. 9: Typenschild

<span id="page-16-2"></span>*Tab. 11: Legende Typenschild*

| Nr.            | <b>Beschreibung</b>                                                                       |
|----------------|-------------------------------------------------------------------------------------------|
| 1              | Modell: Die letzten vier Ziffern gegeben die Generation des Geräts an.                    |
| 2              | Seriennummer (BTN)                                                                        |
| 3              | Produktionsdatum                                                                          |
| 4              | <b>CPU</b>                                                                                |
| $\overline{5}$ | Mainboard                                                                                 |
| 6              | Spannungsversorgung                                                                       |
| $\overline{7}$ | Arbeitsspeicher                                                                           |
| 8              | CFast                                                                                     |
| 9              | <b>Display</b>                                                                            |
| 10             | Touchscreen                                                                               |
| 11             | MAC-Adressen der Ethernet-Schnittstellen (X103, X104)                                     |
| 12             | Schutzleiteranschluss PE zur niederohmigen Schutzerdung und Funktionserdung des Panel-PCs |
| 13             | Status-LEDs                                                                               |
| 14             | Anschluss der Spannungsversorgung (X101)                                                  |
| 15             | <b>Position Batterie</b>                                                                  |
| 16             | Ethernet-Schnittstellen (X103, X104)                                                      |
| 17             | Position Speichermedium                                                                   |
| 18             | USB-Schnittstellen (X105-X108)                                                            |
| 19             | DVI-Schnittstelle (X109)                                                                  |

# **BECKHOFF**

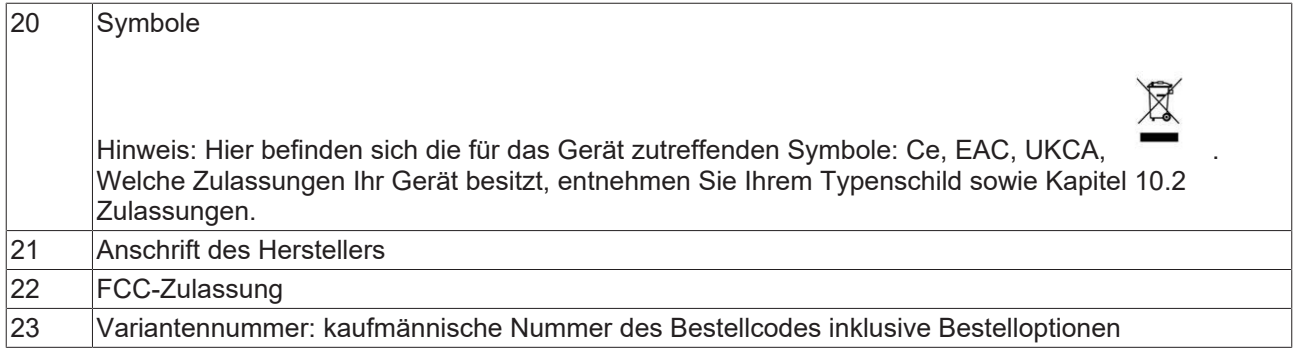

## <span id="page-18-0"></span>**4 Inbetriebnahme**

Um den Panel-PC nutzen zu können, müssen Sie diesen zunächst in Betrieb nehmen. Dazu gehört im ersten Schritt der Transport und das Auspacken des Geräts. Darauf folgt der Einbau des Geräts in der Schaltschrankfront, der Anschluss der Leitungen und der Spannungsversorgung und letztlich das Einschalten des Panel-PCs.

#### **Bedienung des Geräts**

Die Bedienung des Geräts erfolgt über den Touchscreen.

#### *HINWEIS*

#### **Beschädigung des Touchscreens**

Die Bedienung des Touchscreens mit ungeeigneten Gegenständen kann zur Beschädigung des Touchscreens führen.

- Bedienen Sie den Touchscreen ausschließlich mit den bloßen Fingern oder mit den Fingern unter der Verwendung von geeigneten Handschuhen.
- Sollten Sie Handschuhe verwenden, achten Sie darauf, dass keine harten Partikel wie Metallspäne, Glassplitter oder Ähnliches am Handschuh haften.

Sollten Sie als Anwender einen zusätzlichen Schutz des Touchscreens vor Verschmutzungen und Kratzern benötigen, beispielsweise aufgrund von verschmutzten Händen, erreichen Sie dies durch eine Beckhoff-Schutzfolie. Die Folie liefert einen kurzzeitigen Schutz von wenigen Tagen.

Sie können eine Beckhoff-Schutzfolie entweder einzeln bestellen und im Nachhinein selbst montieren oder Sie bestellen die Folie direkt ab Werk montiert. Die zur Verfügung stehenden Schutzfolien entsprechend der Displaygröße Ihres Geräts entnehmen Sie der Preisliste.

Um eine Schutzfolie auf dem Touchscreen anzubringen, gehen Sie wie folgt vor:

- 1. Sorgen Sie für eine möglichst staubfreie Umgebung.
- 2. Reinigen Sie die zu beklebende Oberfläche des Geräts sorgfältig und beseitigen Sie alle Fettrückstände.
- 3. Lösen Sie die Folie am kurzen Rand von dem Träger und setzen Sie sie auf der Oberfläche an.
- 4. Entfernen Sie nach und nach die Folie von dem Träger. Nutzen Sie zeitgleich eine Rakel oder einen anderen Gegenstand mit weicher Gummi- oder Filzkante, um die Folie aufzutragen.
- 5. Streichen Sie Luftblasen mit einer Rakel oder einem anderen Gegenstand mit weicher Gummi- oder Filzkante in Richtung Rand weg.
- $\Rightarrow$  Sie haben die Folie montiert.

Wenn Sie die Schutzfolie wieder entfernen wollen, müssen Sie mit Vorsicht vorgehen, um die Touchfolie, die sich zwischen der Glasscheibe des Panel-PCs und der aufgeklebten Schutzfolie befindet, nicht zu beschädigen.

Um die Schutzfolie zu entfernen, gehen Sie wie folgt vor:

- 1. Lösen Sie vorsichtig eine Ecke der Schutzfolie.
- 2. Ziehen Sie die Schutzfolie vorsichtig an der gelösten Ecke in einem möglichst flachen Winkel vom Control Panel herunter.
- ð Sie haben die Schutzfolie entfernt.

## <span id="page-19-0"></span>**4.1 Transport und Auspacken**

Beachten Sie die vorgeschriebenen Lagerbedingungen (siehe Kapitel 9 Technische Daten).

Trotz des robusten Aufbaus sind die eingebauten Komponenten empfindlich gegen starke Erschütterungen und Stöße. Schützen Sie deshalb das Gerät bei Transporten vor großer mechanischer Belastung. Durch geeignete Verpackung des Panel-PCs, wie die Originalverpackung, kann die Erschütterungsfestigkeit beim Transport verbessert werden.

#### *HINWEIS*

#### **Sachschäden durch Betauung**

Durch ungünstige Witterungsbedingungen beim Transport können Schäden am Gerät entstehen.

- Schützen Sie das Gerät beim Transport in kalter Witterung oder bei extremen Temperaturschwankungen vor Feuchtigkeit (Betauung).
- Nehmen Sie das Gerät erst in Betrieb, nachdem es sich langsam der Raumtemperatur angepasst hat.
- Bei Betauung schalten Sie das Gerät erst nach einer Wartezeit von ca. 12 Stunden ein.

#### **Auspacken**

Gehen Sie beim Auspacken des Gerätes wie folgt vor:

- 1. Prüfen Sie die Verpackung auf Transportschäden.
- 2. Entfernen Sie die Verpackung.
- 3. Bewahren Sie die Verpackung für den möglichen Wiedertransport auf.
- 4. Überprüfen Sie die Vollständigkeit Ihrer Lieferung anhand Ihrer Bestellung.
- 5. Prüfen Sie den Verpackungsinhalt auf sichtbare Transportschäden.

Im Fall von Unstimmigkeiten zwischen Verpackungsinhalt und Bestellung oder bei Transportschäden, informieren Sie den Beckhoff Service (siehe Kapitel 10.1 [Service und Support \[](#page-40-1)[}](#page-40-1) [41\]](#page-40-1)).

### <span id="page-20-0"></span>**4.2 Schaltschrankeinbau**

#### *HINWEIS*

#### **Extreme Umgebungsbedingungen**

Durch extreme Umgebungsbedingungen können Sachschäden am Gerät entstehen.

- Vermeiden Sie extreme Umgebungsbedingungen.
- Schützen Sie das Gerät vor Staub, Feuchtigkeit und Hitze.

#### *HINWEIS*

#### **Fehlende Luftzirkulation**

Der falsche Einbau des Geräts verhindert die Luftzirkulation im Gerät und sorgt damit für Überhitzung und Funktionsbeeinträchtigung.

• Bauen Sie das Gerät ausschließlich in der dargestellten Ausrichtung in die entsprechende Wand ein.

Das Gerät ist für den Einbau in die Front eines Schaltschranks der Maschinen- und Anlagentechnik konzipiert. Beachten Sie die für den Betrieb vorgeschriebenen Umgebungsbedingungen.

#### **Abmessungen**

Die Abmessungen dienen der Vorbereitung der Schaltschrankfront und der korrekten Montage des Panel-PCs in der Schaltschrankfront.

Alle Abmessungen sind in mm angegeben.

Abbildung 10 stellt die Abmessungen des Panel-PCs ohne Tastererweiterung dar.

<span id="page-20-1"></span>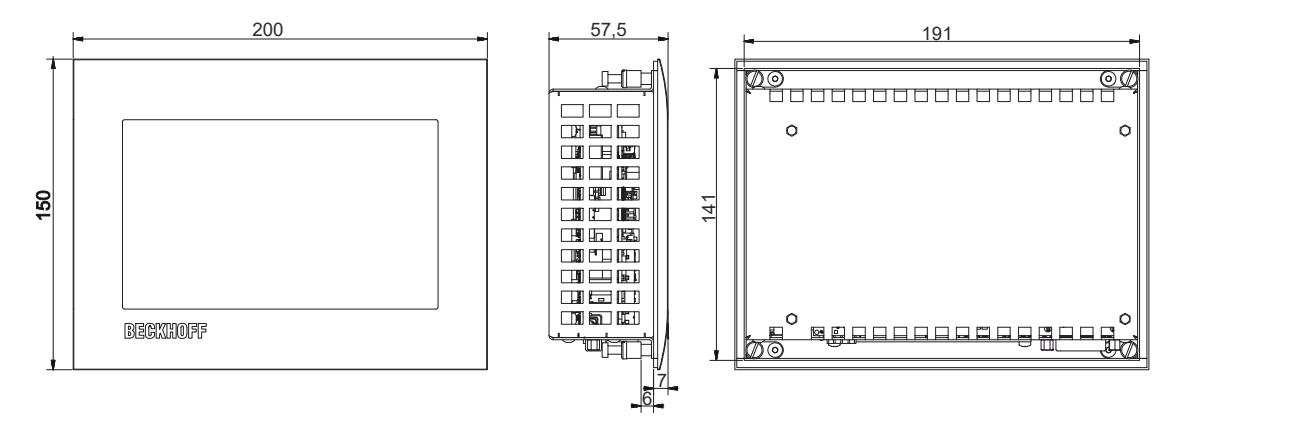

Abb. 10: Abmessungen

Abbildung 11 stellt die Abmessungen des Panel-PCs mit Tastererweiterung dar.

<span id="page-21-0"></span>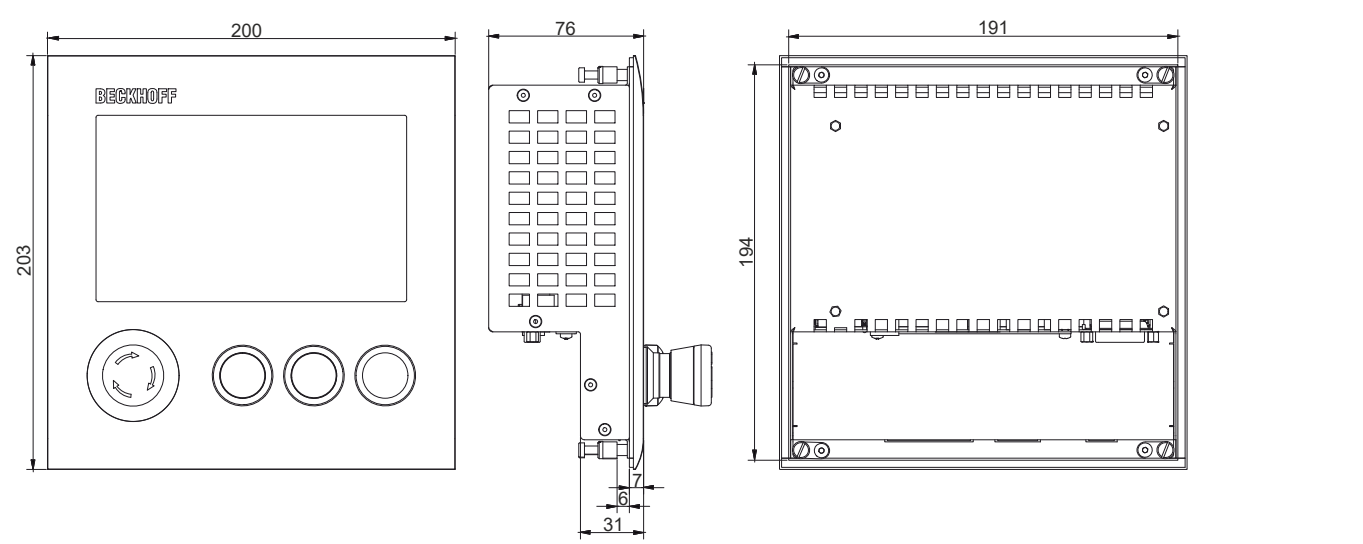

Abb. 11: Abmessungen Tastererweiterung

#### **Vorbereitung des Schaltschranks**

Der Schaltschrank muss mit dem nötigen Einbauausschnitt entsprechend der Geräteabmessungen des Panel-PCs ausgestattet werden.

Für den Einbau muss die Wandstärke zwischen 1 mm und 5 mm betragen. Prüfen Sie nach dem Einbau unbedingt die Dichtigkeit zwischen Panel-PC und Einbauwand.

Beachten Sie beim Einbau in den Schaltschrank außerdem die folgenden Punkte:

- Sorgen Sie zur Luftzirkulation dafür, dass 5 cm freier Raum oberhalb und unterhalb des PCs vorhanden sind.
- Platzieren Sie den Panel-PC so, dass Reflexionen von Lichtquellen auf dem Bildschirm weitestgehend vermieden werden.
- Orientieren Sie sich bei der richtigen Einbauhöhe an der Lage des Bildschirms. Dieser sollte für den Anwender stets optimal einsehbar sein.
- $200$   $200$   $200$   $200$   $200$   $200$   $200$   $200$   $200$   $200$   $200$ • Setzen Sie den Panel-PC keiner direkten Sonnenbestrahlung aus.

#### **Montage im Schaltschrank**

Nachdem Sie für den nötigen Einbauausschnitt im Schaltschrank gesorgt haben, können Sie nun den Panel-PC im Schaltschrank montieren. Zur Befestigung des Geräts sind Klemmhebel auf der Rückseite des Gehäuses vorhanden. Im Auslieferungszustand sind die Klemmhebel auf das Gerät geklappt (siehe Abb. 12).

<span id="page-21-1"></span>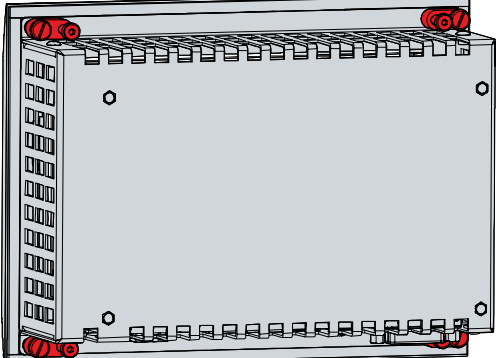

Abb. 12: Auslieferungszustand Klemmhebel

# **BECKHOFF**

Um das Control Panel nun im Schaltschrank zu montieren und zu befestigen, befolgen Sie die folgenden Schritte, die in Abbildung (13 & 14) dargestellt sind:

1. Setzen Sie das Control Panel an der vorgesehenen Position in die Schaltschrankwand ein. Achten Sie darauf, dass das Gerät bis zur Befestigung gegen Herausfallen gesichert ist.

<span id="page-22-0"></span>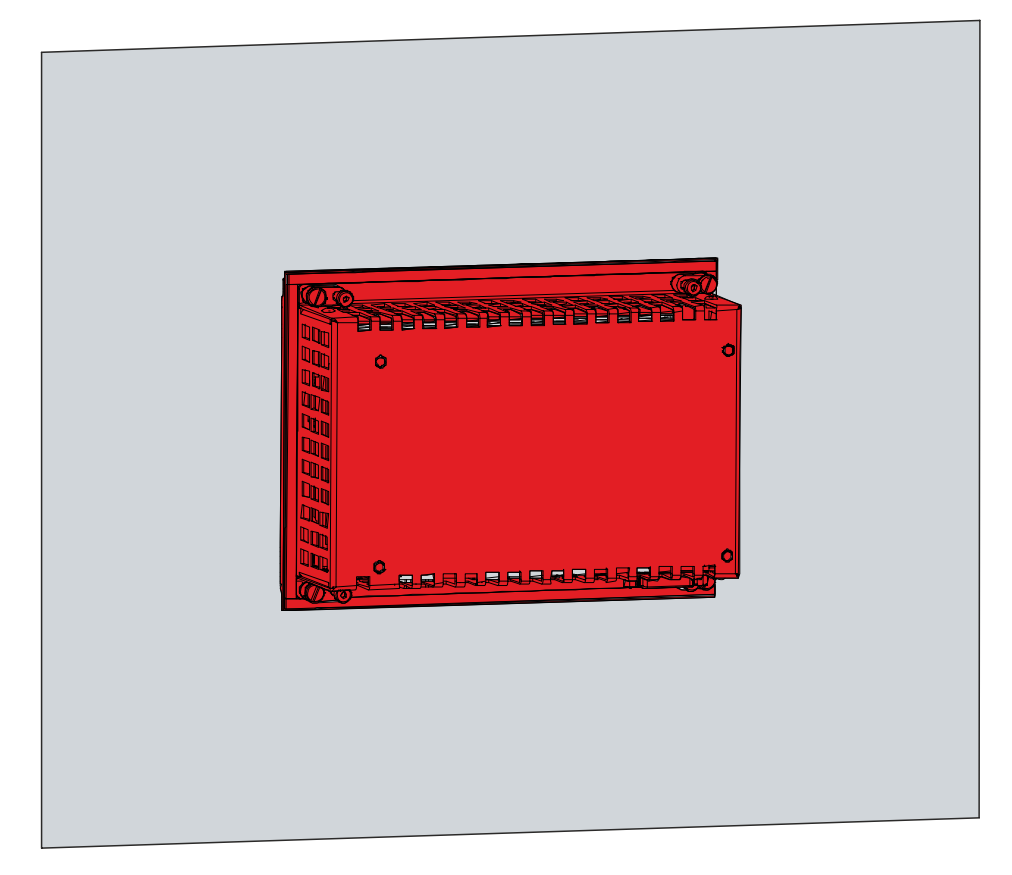

Abb. 13: Wandpositionierung

- 2. Klappen Sie die Klemmhebel um 90° nach außen (Abschnitt A und B).
- 3. Ziehen Sie die Klemmhebel mit einem 2,5 mm Innensechskantschlüssel fest (Abschnitt C).
- $\Rightarrow$  Sie haben das Control Panel im Schaltschrank montiert.

<span id="page-22-1"></span>

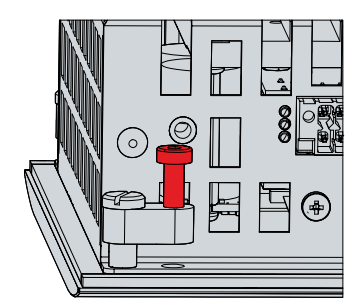

Abb. 14: Schaltschrankeinbau

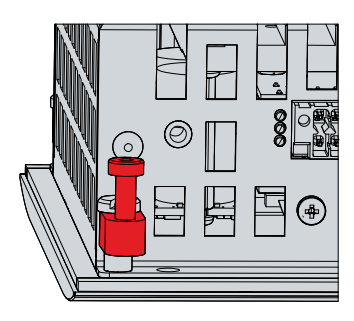

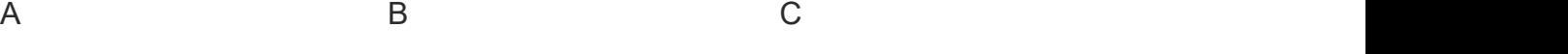

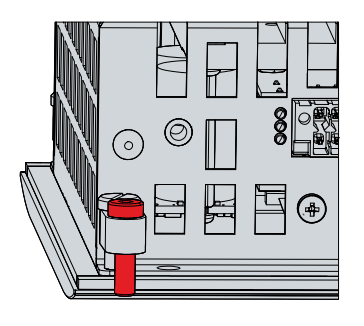

# REAZI

## <span id="page-23-0"></span>**4.3 Panel-PC anschließen**

#### **VORSICHT**

#### **Stromschlaggefahr**

Gefährliche Berührungsspannungen können zum Stromschlag führen. Halten Sie sich an die folgenden Punkte, um einen Stromschlag zu vermeiden:

- Stecken oder lösen Sie die Leitungen des Geräts niemals bei Gewitter.
- Sorgen Sie für eine Schutzerdung im Umgang mit dem Gerät.

Um das Gerät betriebsbereit zu machen, müssen Sie dieses anschließen. Dazu gehört im ersten Schritt die Erdung des Geräts. Anschließend können Sie die Leitungen und die Spannungsversorgung anschließen.

Für die Spannungsversorgung ist ein externes Netzteil erforderlich, das 24 V DC (-15 %/+20 %) von einer isolierten Quelle liefert. Diese muss durch eine Sicherung gemäß UL 248 mit einem Nennwert von maximal 4 A geschützt sein.

Verkabeln Sie den Panel-PC im Schaltschrank entsprechend der Norm EN 60204-1:2006 Schutzkleinspannungen (PELV = Protective Extra Low Voltage):

- Der Schutzleiter PE (protective earth) und der Leiter "0 V" der Spannungsquelle müssen auf dem gleichen Potenzial liegen (im Schaltschrank verbunden).
- Die Norm EN 60204-1:2006 Abschnitt 6.4.1:b schreibt vor, dass eine Seite des Stromkreises oder ein Punkt der Energiequelle dieses Stromkreises an das Schutzleitersystem angeschlossen werden muss.

An dem Gerät angeschlossene Peripheriegeräte mit eigener Spannungsversorgung müssen für die Leiter PE und "0 V" das gleiche Potenzial wie das Control-Panel haben (keine Potenzialdifferenz).

### <span id="page-24-0"></span>**4.3.1 Erdung des Panel-PCs**

Durch die Erdung bzw. den Potenzialausgleich von elektronischen Geräten werden unterschiedliche Potenziale (Potenzialdifferenz) minimiert und elektrische Ströme in den Erdboden abgeleitet. Damit sollen gefährliche Berührungsspannungen und elektromagnetische Störungen vermieden werden.

#### **Schutzerdung**

Die Schutzerdung eines Geräts dient der Vermeidung gefährlicher Berührungsspannungen. Entsprechend der Norm EN 60204-1 (Kapitel 8 Potentialausgleich) ist eine Schutzerdung dann erforderlich, wenn:

- das Gerät Abmessungen von 50 mm x 50 mm überschreitet,
- das Gerät großflächig berührt oder umfasst werden kann,
- ein Kontakt zwischen dem Gerät und aktiven Teilen möglich ist,
- ein Isolationsfehler auftreten kann.

Stellen Sie über den Schutzleiteranschluss PE auf der Rückseite des Gehäuses die niederohmige Schutzerdung her und vermeiden Sie dadurch gefährliche Berührungsspannungen.

<span id="page-24-1"></span>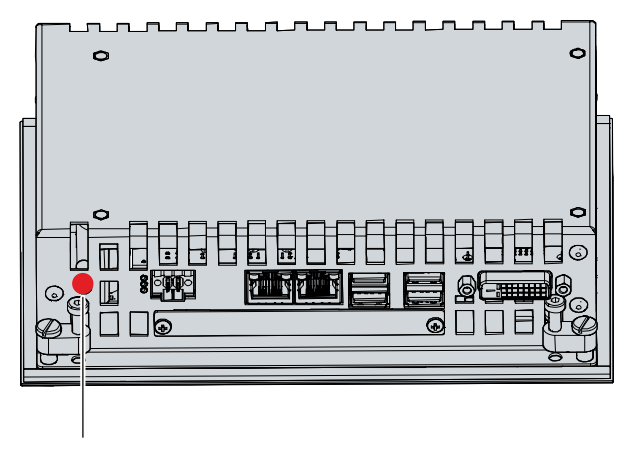

Abb. 15: Schutzleiteranschluss PE

#### **EMV**

#### *HINWEIS*

#### **Sachschaden durch elektromagnetische Störungen**

Der Einsatz des Geräts ohne Funktionserdung kann durch elektromagnetische Störungen zu Sachschäden führen.

• Setzen Sie das Gerät nur mit Funktionserdung ein.

Die elektromagnetische Verträglichkeit (EMV) des Geräts beinhaltet einerseits andere Geräte und Einrichtungen nicht durch elektromagnetische Störungen zu beeinträchtigen und andererseits selbst nicht durch elektrische oder elektromagnetische Effekte gestört zu werden.

Dafür muss das Gerät bestimmte Schutzanforderungen einhalten. Es weist eine EMV-Störfestigkeit gemäß EN 61000-6-2 auf. Die EMV-Störaussendung des Geräts erfüllt die Anforderungen gemäß EN 61000-6-4.

Für die EMV des Geräts ist die Funktionserdung erforderlich. Die Funktionserdung stellen Sie ebenfalls über den Schutzleiteranschluss PE auf der Rückseite des Gehäuses her (siehe Abb. 15). Verwenden Sie für den Erdungsanschluss Leitungen mit einem Querschnitt von mindestens 4 mm<sup>2</sup>.

### <span id="page-25-0"></span>**4.3.2 Leitungen und Spannungsversorgung anschließen**

#### *HINWEIS*

#### **Fehlerhafte Vorgehensweise beim Anschluss**

Durch eine fehlerhafte Vorgehensweise beim Anschluss der Leitungen und der Spannungsversorgung können Sachschäden entstehen.

- Halten Sie sich an die dokumentierte Vorgehensweise zum Anschluss der Leitungen und der Spannungsversorgung.
- Schließen Sie immer zuerst die Leitungen an und schalten erst danach die Spannungsversorgung ein.
- Lesen Sie die Dokumentation zu den externen Geräten, bevor Sie diese anschließen.

Die Anschlüsse befinden sich auf der Rückseite des Geräts.

#### **Leitungen anschließen**

Achten Sie darauf, dass Sie zuerst die Erdung des Geräts vornehmen (siehe Kapitel 4.3.1 [Erdung des Panel-](#page-24-0)[PCs \[](#page-24-0)▶ [25\]](#page-24-0)) und danach alle Datenübertragungsleitungen einstecken.

#### **Spannungsversorgung anschließen**

Für den Anschluss der Spannungsversorgung können Sie Leitungen mit einem maximalen Kabelquerschnitt von 1,5 mm $^2$  verwenden. Nutzen Sie bei langen Zuleitungen 1,5 mm $^2$ , um einen niedrigen Spannungsabfall an der Zuleitung zu erreichen. Es sollten mindestens 22 V am Spannungsstecker des Geräts anliegen, damit bei Spannungsschwankungen das Gerät an bleibt.

Zum Anschließen des 24-V<sub>DC</sub>-Netzteils gehen Sie wie folgt vor:

- 1. Stecken Sie den Spannungsstecker in die Spannungsbuchse des Geräts.
- 2. Verschrauben Sie den Spannungsstecker mit der Spannungsbuchse.
- 3. Schließen Sie das Gerät an Ihre externe 24-V-Spannungsversorgung an.
- 4. Schalten Sie die 24-V-Spannungsversorgung ein.
- $\Rightarrow$  Sie haben die Spannungsversorgung angeschlossen.

### <span id="page-26-0"></span>**4.4 Panel-PC ein- und ausschalten**

#### *HINWEIS*

#### **Öffentliche Netzwerke**

Der Anschluss des PCs an öffentliche Netzwerke ohne zusätzliche Schutzmaßnahmen kann die Sicherheit des Geräts gefährden.

• Schützen Sie den PC bevor Sie diesen an öffentliche Netzwerke anschließen.

#### *HINWEIS*

#### **Datenverlust durch Abschalten des PCs bei laufender Software**

Das Abschalten des PCs vor Beendigung der laufenden Software und Herunterfahren des Betriebssystems kann zu Datenverlust führen.

• Beenden Sie die laufende Software und fahren Sie das Betriebssystem herunter, bevor Sie den PC abschalten.

Mit dem Ein- bzw. Ausschalten der Anlage oder dem Anschluss bzw. Trennen der Spannungsversorgung des PCs wird dieser gestartet bzw. ausgeschaltet.

Über den Eingang PC-ON können Sie das Starten und Herunterfahren des Betriebssystems steuern. Das PC-ON-Signal ist invertiert, weshalb bei 0 V am Eingang das Betriebssystem hochfährt und bei 24 V herunterfährt. Während des Betriebs müssen also dauerhaft 0 V am Eingang anliegen. Wenn Sie das Betriebssystem herunterfahren wollen, müssen Sie 24 V an den Eingang PC-ON anlegen. Nachdem das Betriebssystem heruntergefahren ist, setzt das PC-Netzteil den Ausgang Power-Status von 24 V auf 0 V. Damit wird angezeigt, dass das Herunterfahren abgeschlossen ist. Sie können dann die Spannungsversorgung abschalten. Wenn Sie die 24 V vom Eingang PC-ON wegnehmen, bevor Sie die Spannungsversorgung abgeschaltet haben, startet das Betriebssystem erneut. Es müssen also so lange 24 V am Eingang PC-ON anliegen, bis Sie die Spannungsversorgung abgeschaltet haben.

Um das Betriebssystem ordnungsgemäß herunterzufahren, können Sie neben dem Hauptschalter der Maschine einen zusätzlichen EIN/AUS-Schalter einbauen, um die Maschine ein- und auszuschalten. Der Hauptschalter kann damit grundsätzlich eingeschaltet bleiben und gewährleistet so, dass der PC während des Herunterfahrens des Betriebssystems weiterhin mit Strom versorgt wird. Über den Ausgang Power-Status können Sie z.B. ein Schütz schalten, das die gesamte Anlage spannungslos schaltet. Die Belastbarkeit des Ausgangs Power-Status ist auf max. 0,5 A begrenzt. Es ist keine Absicherung erforderlich.

#### **Treiberinstallation**

Wenn Sie den PC das erste Mal einschalten, wird das optional vorinstallierte Betriebssystem gestartet. Für die von Ihnen angeschlossene Zusatzhardware müssen Sie die Treiber nachträglich selbst installieren. Zusätzlich startet der Beckhoff Device Manager automatisch. Bei dem Device Manager handelt es sich um eine Software von Beckhoff, die Sie bei der Konfiguration des PCs unterstützt.

Falls Sie den PC ohne Betriebssystem bestellt haben, müssen Sie dieses und die Treibersoftware für die von Ihnen angeschlossene Zusatzhardware sowie für die im PC befindlichen Geräte nachträglich selbst installieren. Befolgen Sie dabei die Anweisungen in den Dokumentationen des Betriebssystems und der entsprechenden Geräte.

# <span id="page-27-0"></span>**5 Beckhoff Device Manager**

Der Beckhoff Device Manager ermöglicht eine detaillierte Systemdiagnose mit einem einheitlichen sicheren Zugriff auf die vorhandenen Hardware- und Softwarekomponenten. Systemdaten werden im laufenden Betrieb erfasst, analysiert und ausgewertet. Die Daten helfen dabei, Abweichungen frühzeitig zu erkennen und Ausfallzeiten von PCs vorzubeugen.

Grundsätzlich startet der Beckhoff Device Manager automatisch, nachdem der Industrie-PC hochgefahren ist. Zusätzlich haben Sie die Möglichkeit, den zuvor geschlossenen Device Manager jederzeit wieder manuell zu starten.

Der Industrie-PC wird standardmäßig mit vorbestimmten Zugangsdaten ausgeliefert:

- Benutzername: Administrator
- Passwort: 1

Sie haben außerdem die Möglichkeit, mithilfe des Beckhoff Device Managers per Fernzugriff über einen Webbrowser die Konfiguration des Industrie-PCs vorzunehmen. Nähere Informationen dazu erhalten Sie im Beckhoff Device Manager [Handbuch](https://download.beckhoff.com/download/Document/ipc/industrial-pc/Beckhoff-Device-Manager_de.pdf).

#### **Erster Start Beckhoff Device Manager**

Wenn Ihr Industrie-PC das erste Mal hochgefahren wird, startet auch der Beckhoff Device Manager zum ersten Mal automatisch. Es öffnet sich der Security Wizard. Dieser weist Sie darauf hin, dass Sie das von Beckhoff standardmäßig eingestellte Passwort neu setzen sollen. Gehen Sie dafür wie folgt vor:

1. Klicken Sie **Next** auf der Security-Wizard-Startseite.

ð Sie gelangen auf die Seite **Change Passwords**:

<span id="page-27-1"></span>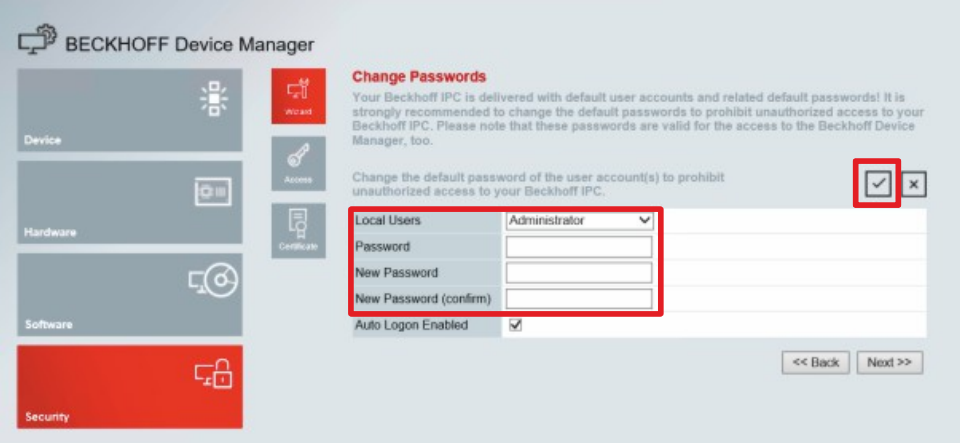

Abb. 16: Beckhoff Device Manager - Change Passwords

- 2. Geben Sie die Zugangsdaten des Managers bei Auslieferung ein.
- 3. Wählen Sie ein sicheres neues Passwort. Hinweise zur Auswahl eines sicheren Passworts erhalten Sie weiter unten.
- 4. Bestätigen Sie die Änderungen, indem Sie rechts auf den Haken im roten Kasten klicken.
- 5. Beenden Sie den Security Wizard.
- $\Rightarrow$  Sie sind auf die Startseite des Device Managers gelangt.

<span id="page-28-0"></span>

|               | Ŀ.             | <b>Device</b>                     |                                                  | $ v $ x |  |
|---------------|----------------|-----------------------------------|--------------------------------------------------|---------|--|
|               | 瀿<br>System    | Name                              | CP-2C1D7E                                        |         |  |
| <b>Device</b> |                | Date Time                         | 25.05.2020 13:02:31                              |         |  |
|               | දු<br>දැ       | Operating System                  | Windows 10                                       |         |  |
|               | gπ             | Image Version                     | IN-0406-0112-01-0 2019-11-00010                  |         |  |
|               | 晖              | Serial number of IPC              | 5507929-008                                      |         |  |
| Hardware      | 8 <sub>1</sub> | Device Manager Version            | 2022                                             |         |  |
|               | F(0)           | Workload                          | Temperature                                      |         |  |
| Software      |                | $\frac{1}{\alpha}$<br>a a shekara | о<br>1%<br>Mac 100%<br>CPU                       | 42°C    |  |
|               | 品              | 2005<br>Memory                    | <b>O</b><br>56%<br>TTT<br>Max: 100%<br>Mainboard | 43°C    |  |
| Security      |                | <b>UPS</b>                        |                                                  |         |  |
|               |                | Power Status                      | Online                                           |         |  |
|               |                | <b>Communication Status</b>       | Ok                                               |         |  |
|               |                | <b>Battery Status</b>             | Unknown                                          |         |  |

Abb. 17: Beckhoff Device Manager - Startseite

Navigieren Sie weiter im Menü und konfigurieren Sie den Industrie-PC. Beachten Sie, dass Änderungen erst nach einer Bestätigung wirksam werden.

#### **Manueller Start Beckhoff Device Manager**

Um den Beckhoff Device Manager manuell zu starten, gehen Sie wie folgt vor:

- 1. Öffnen Sie lokal einen Webbrowser auf dem Industrie-PC.
- 2. Geben Sie *localhost/config* im Webbrowser ein, um den Beckhoff Device Manager zu starten.

Der Beckhoff Device Manager startet. Es erscheint der Security Wizard.

#### **Sichere Passwörter**

Starke Passwörter sind eine wichtige Voraussetzung für eine sichere Anlage.

Beckhoff liefert die Images der Geräte mit Standardbenutzernamen und Standardpasswörtern für das Betriebssystem aus. Diese müssen Sie unbedingt ändern.

Controller werden ohne Passwort im UEFI/BIOS-Setup ausgeliefert. Beckhoff empfiehlt auch hier die Vergabe eines Passworts.

Beachten Sie dabei folgende Punkte:

- Passwörter sollen pro Nutzer und Dienst einzigartig sein.
- Ändern Sie Passwörter nur nach einem Vorfall, in dem Passwörter unberechtigt bekannt geworden sind.
- Schulen Sie die Nutzer des Geräts im Umgang mit Passwörtern.

Ein sicheres Passwort weist die folgenden Eigenschaften auf:

- Passwortkomplexität: Das Passwort sollte große und kleine Buchstaben, Zahlen, Interpunktionszeichen und Sonderzeichen enthalten.
- Passwortlänge: Das Passwort sollte mindestens 10 Zeichen lang sein.

# <span id="page-29-0"></span>**6 Außerbetriebnahme**

#### *HINWEIS*

#### **Sachschäden durch Spannungsversorgung**

Eine angeschlossene Spannungsversorgung kann während der Demontage zu Schäden am Gerät führen.

• Trennen Sie die Spannungsversorgung vom Gerät, bevor Sie mit der Demontage beginnen.

Im Rahmen der Außerbetriebnahme des Geräts müssen Sie zunächst die Spannungsversorgung und Leitungen trennen. Im Anschluss daran können Sie das Gerät aus der Schaltschrankwand demontieren. Sollten Sie das Gerät nicht weiterverwenden wollen, liefert das Kapitel 6.2 Demontage und Entsorgung Informationen zur korrekten Entsorgung des Geräts.

### <span id="page-29-1"></span>**6.1 Spannungsversorgung und Leitungen trennen**

#### **VORSICHT**

#### **Stromschlaggefahr**

Gefährliche Berührungsspannungen können zum Stromschlag führen. Halten Sie sich an die folgenden Punkte, um einen Stromschlag zu vermeiden:

- Stecken oder lösen Sie die Leitungen des Geräts niemals bei Gewitter.
- Sorgen Sie für eine Schutzerdung im Umgang mit dem Gerät.

Bevor Sie das Gerät demontieren, müssen Sie die Leitungen und die Spannungsversorgung trennen. Befolgen Sie dazu die folgenden Schritte:

- 1. Fahren Sie das Gerät herunter.
- 2. Trennen Sie das Gerät von der externen 24-V-Spannungsversorgung.
- 3. Ziehen Sie den Spannungsversorgungsstecker aus der Spannungsversorgungsbuchse heraus.
- 4. Notieren Sie sich die Beschaltung aller Datenübertragungsleitungen, wenn Sie die Verkabelung mit einem anderen Gerät wiederherstellen wollen.
- 5. Trennen Sie alle Datenübertragungsleitungen vom Gerät.
- 6. Trennen Sie abschließend die Erdungsverbindung.
- $\Rightarrow$  Sie haben die Leitungen und die Spannungsversorgung getrennt.

### <span id="page-30-0"></span>**6.2 Demontage und Entsorgung**

Damit Sie das Gerät aus der Schaltschrankfront demontieren können, müssen Sie vorher die Spannungsversorgung und die Leitungen getrennt haben (siehe Kapitel 6.1 [Spannungsversorgung und](#page-29-1) [Leitungen trennen \[](#page-29-1) $\geq$  [30\]](#page-29-1)).

Um das Gerät aus der Schaltschrankfront zu demontieren, befolgen Sie die folgenden Schritte, die in Abbildung 18 dargestellt sind:

- 1. Lösen Sie die Klemmhebel mit einem 2,5 mm Innensechskantschlüssel (Abschnitt A). Achten Sie darauf, dass das Gerät gegen Herausfallen aus der Schaltschrankfront gesichert ist.
- 2. Klappen Sie die Klemmhebel um 90° zurück auf das Gehäuse (Abschnitt B).
	- $\Rightarrow$  Sie können das Gerät nun aus der Schaltschrankfront entnehmen.
- 3. Um die Klemmhebel auf dem Gehäuse wieder zu befestigen, ziehen Sie sie mit dem Innensechskantschlüssel wieder fest (Abschnitt C).
- $\Rightarrow$  Sie haben das Gerät demontiert.
- <span id="page-30-1"></span>A B C

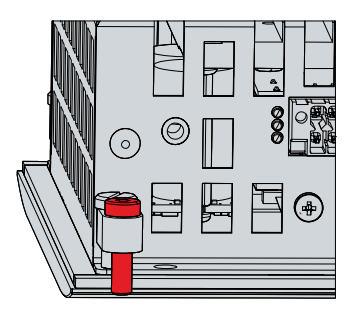

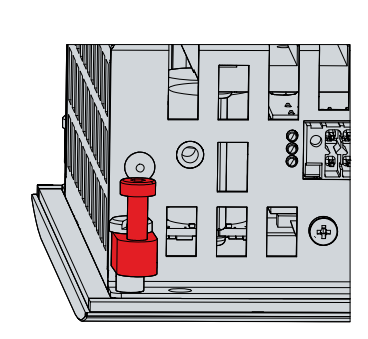

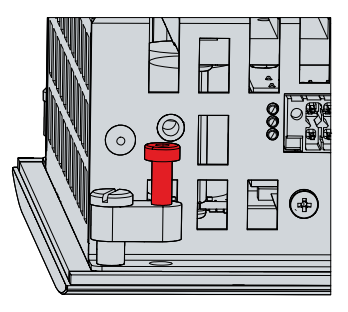

Abb. 18: Demontage aus dem Schaltschrank

#### **Entsorgung des Panel-PCs**

Beachten Sie bei der Entsorgung des Geräts unbedingt die nationale Elektronik-Schrott-Verordnung.

# <span id="page-31-0"></span>**7 Instandhaltung**

#### **VORSICHT**

#### **Stromschlaggefahr**

Arbeiten am Gerät unter Spannung können zum Stromschlag führen.

• Schalten Sie die Spannungsversorgung ab, bevor Sie Gerätekomponenten austauschen. Ausgenommen davon ist der Austausch von Festplatten und SSDs im RAID-Verbund.

Instandhaltungsmaßnahmen erhöhen den Nutzungsgrad des Geräts, indem die dauerhafte Funktionsfähigkeit gewährleistet wird. Dazu tragen die Reinigung und Wartung durch den Austausch bestimmter Gerätekomponenten bei.

## <span id="page-31-1"></span>**7.1 Reinigung**

*HINWEIS*

#### **Ungeeignete Reinigungsmittel**

Die Verwendung ungeeigneter Reinigungsmittel kann zu Sachschäden führen.

• Reinigen Sie das Gerät ausschließlich wie angegeben.

Beachten Sie bei der Reinigung des Geräts unbedingt die folgenden Aspekte:

- Halten Sie sich an die Rahmenbedingungen der Schutzart IP54/IP20.
- Verwenden Sie auf keinen Fall Pressluft zum Reinigen des Geräts.
- Halten Sie den Umgebungstemperaturbereich von 0 °C bis 55 °C ein.

#### **Reinigungsmittel**

Um die Front des Panel-PCs bei der Reinigung nicht zu beschädigen, müssen Sie auf geeignete Reinigungsmittel achten. Beispiele dafür sind:

- Waschbenzin
- Spiritus
- Glasreiniger

Dagegen sollten Sie bei der Reinigung auf folgende Reinigungsmittel verzichten:

- Reinigungsmittel mit Scheuer- oder Schürfbestandteilen
- Metallische Reinigungsgegenstände wie Rasierklingen oder Stahlspachtel
- Dampfstrahler oder sehr heißes Wasser
- Kaltes Wasser bei einem aufgeheizten Gerät
- Hoher Wasserdruck wie bei einem Hochdruckreiniger

#### **Reinigung Frontscheibe**

Die Frontscheibe des Geräts können Sie während des Betriebs reinigen. Um dabei eine ungewollte Touch-Eingabe zu vermeiden, müssen Sie das Gerät zunächst mithilfe des Beckhoff Control Tools in den "Cleaning Mode" versetzen. Achten Sie außerdem darauf, dass Sie nicht nur den Anzeigebereich, sondern auch den Rand der Glasscheibe reinigen. Verunreinigungen im Randbereich oder Flüssigkeiten, die nicht als Tropfen, sondern als langgezogene Kurzschlussbrücke auf der Glasscheibe nach unten laufen, erzeugen eine elektrisch leitende Verbindung zwischen dem Touchscreen-Bereich und dem Metallgehäuse des Geräts. Dadurch wird ungewollt ein Touch-Ereignis am Rand des Touchscreens ausgelöst, was zu Fehlbedienung führen kann.

Das Beckhoff Control Tool startet bei Start des Geräts nicht automatisch. Um den "Cleaning Mode" des Beckhoff Control Tools zu aktivieren, gehen Sie wie folgt vor:

- 1. Gehen Sie auf das Beckhoff Control Tool, um es zu starten.
	- $\Rightarrow$  Das Tool ist gestartet, es erscheint eine kleine Sonne in Ihrer Taskleiste.
- 2. Machen Sie einen Rechtsklick auf die Sonne.
- 3. Wählen Sie den "Cleaning Mode" aus (siehe Abb.).
- <span id="page-32-0"></span> $\Rightarrow$  Der "Cleaning Mode" ist aktiviert. Sie können die Frontscheibe bedenkenlos reinigen.

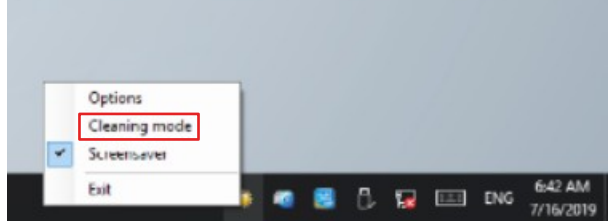

Abb. 19: Auswahl "Cleaning Mode"

Sie können selbst konfigurieren, wie lange sich der Panel-PC im "Cleaning Mode" befinden soll. Der wählbare Zeitraum liegt zwischen 5 und 120 Sekunden. Machen Sie dafür erneut einen Rechtsklick auf die Sonne und klicken Sie auf "Options". Wählen Sie anschließend den entsprechenden Zeitraum aus (siehe Abb.).

<span id="page-32-1"></span>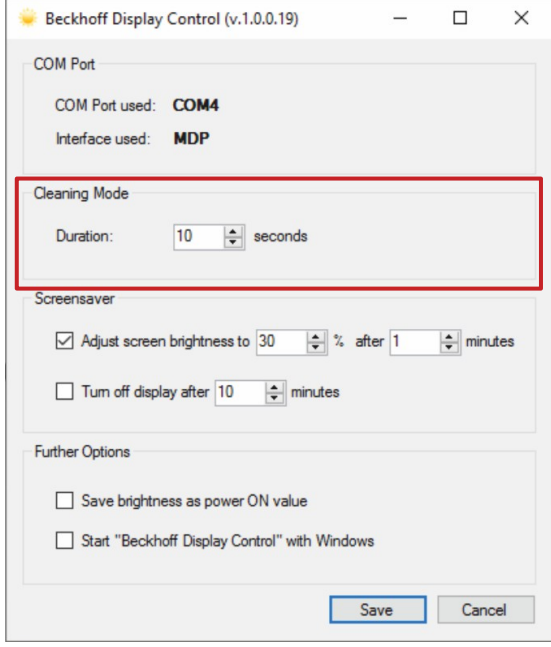

Abb. 20: Konfiguration "Cleaning Mode"

## <span id="page-33-0"></span>**7.2 Wartung**

#### *HINWEIS*

#### **Einsatz falscher Ersatzteile**

Der Einsatz von Ersatzteilen, die nicht über den Beckhoff Service bestellt wurden, kann zu unsicherem und fehlerhaftem Betrieb führen.

• Setzen Sie ausschließlich Ersatzteile ein, die Sie über den Beckhoff Service bestellt haben.

Beckhoff Geräte werden aus Komponenten der höchsten Qualität und Robustheit hergestellt, ausgewählt und getestet für beste Interoperabilität, langfristige Verfügbarkeit und zuverlässige Funktion unter den spezifizierten Umgebungsbedingungen.

Trotzdem können einige Komponenten der Geräte einer begrenzten Lebensdauer unterworfen sein, wenn sie unter gewissen Bedingungen betrieben werden, wie unter anderem bei erhöhten Umgebungstemperaturen während des Betriebs oder während der Lagerung oder bei langen Einlagerungszeiträumen außer Betrieb.

Darum empfiehlt Beckhoff einige der Komponenten der Geräte nach der Zeit auszuwechseln, nach welcher Vorhersagen der verbleibenden Lebensdauer solcher Komponenten nicht länger zuverlässig berechnet werden können.

Dabei handelt es sich um die folgenden Komponenten:

- Batterie
- Speichermedien

Die folgende Tabelle gibt Empfehlungen zum regelmäßigen, vorsorglichen Austausch der Gerätekomponente an:

<span id="page-33-1"></span>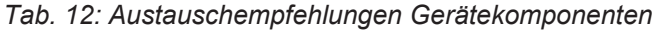

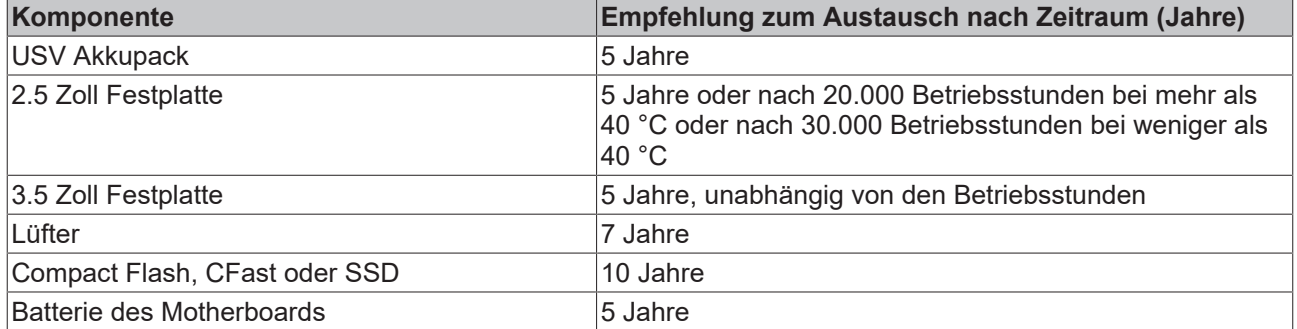

Im Fall möglicher Schäden, die bei Wartungsmaßnahmen entstehen, ist Beckhoff von der Haftung ausgeschlossen. Um bei dem Austausch von Gerätekomponenten Schäden durch elektrostatische Entladung zu vermeiden, werden Schutzmaßnahmen empfohlen. Im Folgenden erhalten Sie einige Vorschläge.

# **RECKHOFF**

#### **ESD-Schutz**

#### *HINWEIS*

#### **Elektrostatische Entladung**

Der Austausch von Gerätekomponenten ohne ESD-Schutz kann zur Funktionsbeeinträchtigung und Zerstörung des Geräts führen.

• Wenden Sie nach Möglichkeit ESD-Schutzmaßnahmen bei Wartungsarbeiten an.

Bei Arbeiten an elektronischen Geräten besteht die Gefahr einer Schädigung durch ESD (electrostatic discharge), was die Funktionsbeeinträchtigung oder Zerstörung des Geräts zur Folge haben kann.

Schützen Sie das Gerät und schaffen Sie eine ESD-geschützte Umgebung, in der bestehende elektrostatische Ladungen kontrolliert gegen die Erde abgeleitet werden und Aufladung verhindert wird.

Eine ESD-geschützte Umgebung können Sie am besten durch die Einrichtung von ESD-Schutzzonen schaffen. Dazu dienen die folgenden Maßnahmen:

- ESD-gerechte Fußböden mit ausreichender Leitfähigkeit gegenüber dem Bezugspotential PE;
- ESD-gerechte Arbeitsoberflächen wie Tische und Regale;
- Handgelenkerdungsband, besonders bei sitzenden Tätigkeiten;
- geerdete und elektrostatisch ableitende Einrichtungen und Betriebsmittel (z.B. Werkzeuge) innerhalb der ESD-Schutzzone.

Haben Sie keine Möglichkeit, eine ESD-Schutzzone zu schaffen, können Sie das Gerät trotzdem gegen ESD-Schäden absichern. Dazu dienen beispielsweise die folgenden Maßnahmen:

- Leitfähige, mit dem Erdungspotenzial verbundene Matten als Ablage verwenden.
- Eventuelle Ladungen vom eigenen Körper ableiten durch die Berührung von geerdetem Metall (z.B. Schaltschranktür).
- Handgelenkerdungsband tragen.
- Erst mit Handgelenkerdungsband neue elektronische Komponenten aus der ESD-Verpackung (getönter Kunststoffbeutel) entnehmen.
- Kein Umhergehen mit elektronischen Komponenten ohne ESD-Verpackung in der Hand.

#### **Zugang zu Gerätekomponenten**

Um die Batterie und das Speichermedium tauschen zu können, müssen Sie sich zunächst Zugang zu diesen Gerätekomponenten verschaffen. Sie erhalten Zugang zu Batterie und Speichermedium über Unterseite des Panel-PCs. Die Gerätekomponenten befinden sich hinter einer Abdeckdung. Lösen Sie die beiden M3- Schrauben, um Zugang zu Batterie (1) und Speichermedium (2) zu erhalten (siehe Abb. 21).

<span id="page-34-0"></span>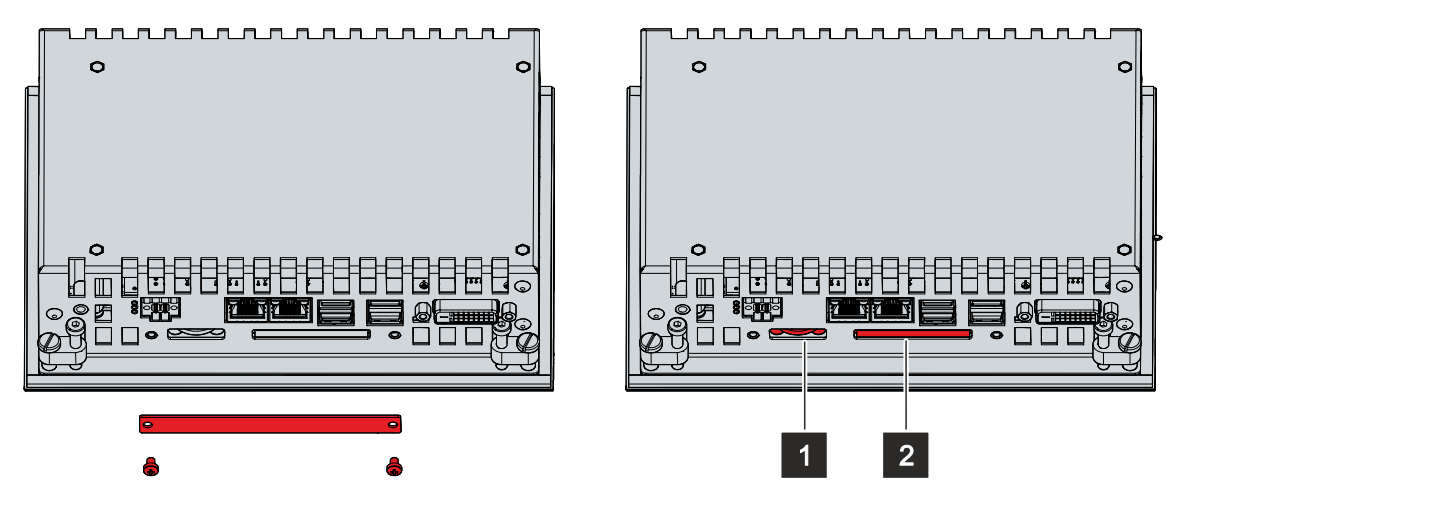

Abb. 21: Zugang Batterie und Speichermedium

### <span id="page-35-0"></span>**7.2.1 Austausch Batterie**

#### *HINWEIS*

#### **Falscher Batterietyp**

Tauschen Sie die Batterie gegen R/C (BBCV2), Artikelnummer RC2032, Nominalspannung 3 V. Die Verwendung einer anderen Batterie kann zu Feuer oder Explosion führen.

- Tauschen Sie die Batterie ausschließlich gegen eine Ersatzbatterie aus dem Beckhoff Service.
- Achten Sie beim Austausch der Batterie auf die richtige Polung.

#### *HINWEIS*

#### **Batteriebeschädigung**

Durch falschen Umgang mit der Motherboard-Batterie kann diese beschädigt werden.

- Laden Sie die Batterie nicht wieder auf.
- Werfen Sie die Batterie nicht ins Feuer.
- Öffnen Sie die Batterie nicht.
- Schützen Sie die Batterie vor direkter Sonneneinstrahlung und Feuchtigkeit.

#### *HINWEIS*

#### **Ausfall der Elektronik durch mechanische Beschädigung**

Kratzer oder beschädigte Bauteile auf Platinen können zum Ausfall der Elektronik führen.

• Gehen Sie sehr vorsichtig beim Austausch der Batterie vor und vermeiden Sie unbedingt eine mechanische Beschädigung der Elektronik.

Das Gerät enthält keinen Lithium-Ionen-Akku. Die Motherboard-Batterie ist eine Lithium-Metall-Zelle vom Typ CR2032. Sie dient der Spannungsversorgung der auf dem Motherboard integrierten Uhr. Bei leerer oder fehlender Batterie werden Datum und Uhrzeit falsch angezeigt.

#### <span id="page-35-1"></span>*Tab. 13: Technische Daten der eingesetzten Batterie*

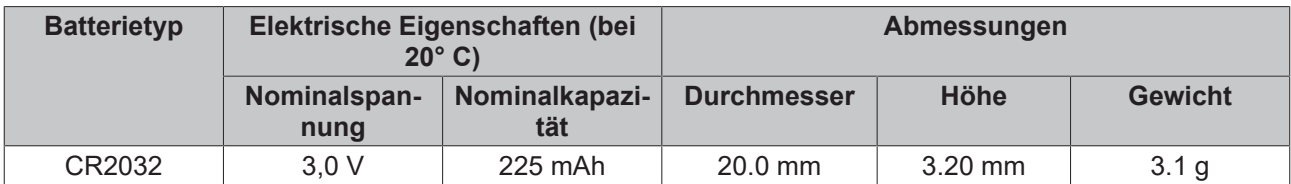

Kapitel 7.2 [Wartung \[](#page-33-0)▶ [34\]](#page-33-0) zeigt, wie Sie an die Batterie gelangen.

Um die Batterie zu wechseln, gehen Sie wie folgt vor:

- 1. Ziehen Sie die Batterie mit einer Spitzzange aus dem Panel-PC heraus.
- 2. Stecken Sie die neue Batterie per Hand in den PC. Achten Sie dabei auf die richtige Polung wie in Abbildung 22 dargestellt.

<span id="page-36-1"></span>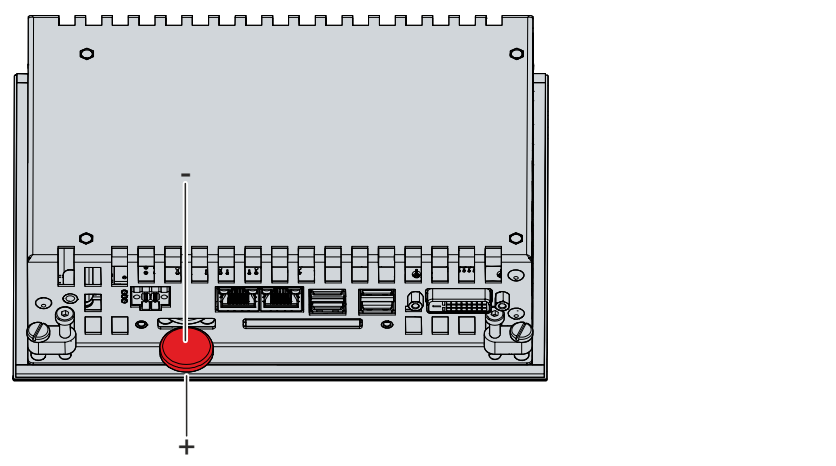

Abb. 22: Austausch Batterie

Zur Entsorgung der Batterie, bauen Sie dieses aus, kleben Sie die Pole ab und geben Sie sie in die Batterieentsorgung.

### <span id="page-36-0"></span>**7.2.2 Austausch Speichermedien**

Für neue Speichermedien wenden Sie sich ausschließlich an Ihren Beckhoff Vertrieb. Festplatten von Beckhoff sind für industrielle Anwendungen optimiert. SSDs von Beckhoff haben eine erheblich höhere Lebenserwartung als marktübliche SSDs.

#### **Datenübertragung vor dem Austausch**

Wenn Sie ein Speichermedium entsprechend der Empfehlung von Beckhoff tauschen wollen, müssen Sie die Daten von dem alten auf das neue Speichermedium kopieren. Dafür können Sie das Beckhoff Service Tool (BST) verwenden. Das BST ist ein grafisches Sicherungs- und Wiederherstellungsprogramm für PCs mit einem Windows Betriebssystem. Sie können ein Image von Ihrem Betriebssystem erstellen und das Betriebssystem damit sichern. Anschließend können Sie das erstellte Image auf einem neuen Datenträger wiederherstellen. Das BST erhalten Sie auf einem bootfähigen BST-USB-Stick. Dieser enthält Windows und eine Back-Up-Software. Wählen Sie die Größe des BST-USB-Sticks entsprechend der Größe der Sicherheitskopie Ihres Betriebssystems. Sie können den Stick anschließend als Sicherheitskopie verwahren. Dafür sind die BST-USB-Sticks durch speziellen Flash auf einen besonders langen Datenerhalt ausgelegt. Nähere Informationen zur Funktion des BST erhalten Sie im zugehörigen [Handbuch](https://download.beckhoff.com/download/Document/ipc/industrial-pc/Beckhoff-Service-Tool_BST_de.pdf).

Sollte Ihr Speichermedium defekt sein und es liegt keine Sicherheitskopie vor, kann Ihnen der Beckhoff Service ein frisches Windows-Image zur Verfügung stellen. Damit dies möglich ist, muss der Beckhoff-PC bereits mit einer gültigen Betriebssystem-Lizenz ausgeliefert worden sein. Nach Installation des frischen Images müssen die Anwendungen neu installiert werden.

#### **Austausch CFast**

Kapitel 7.2 [Wartung \[](#page-33-0)[}](#page-33-0) [34\]](#page-33-0) zeigt, wie Sie an die CFast gelangen.

Um die CFast zu wechseln, befolgen Sie die folgenden Schritte, die in Abbildung 23 dargestellt sind:

- 1. Drücken Sie leicht auf die CFast, wie auf eine Taste (Abschnitt A).
	- ð Beim Loslassen der CFast führt der Push-Pull-Mechanismus die CFast aus dem Schacht soweit heraus, dass Sie diese greifen können (Abschnitt B).
- 2. Ziehen Sie die CFast aus dem PC heraus (Abschnitt C).
- 3. Setzen Sie die neue CFast in gleicher Ausrichtung in den OC ein, bis diese nur noch ein Stück aus dem PC herausragt.
- 4. Drücken Sie die CFast in den PC hinein.
- <span id="page-37-0"></span> $\Rightarrow$  Sie haben die CFast getauscht.

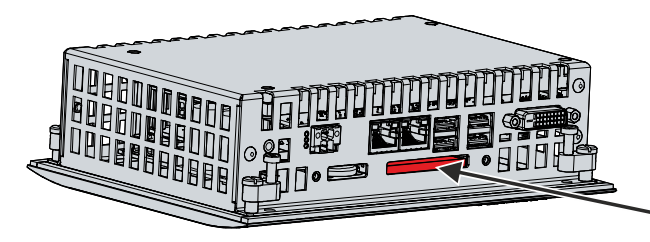

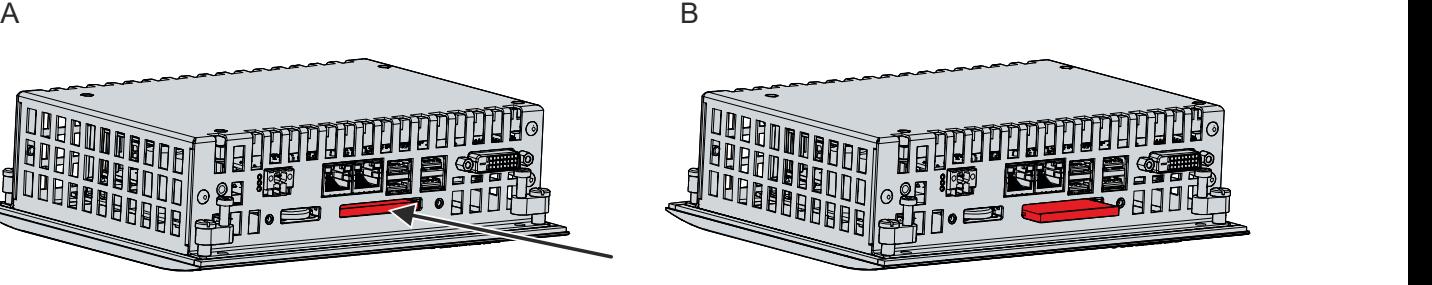

C

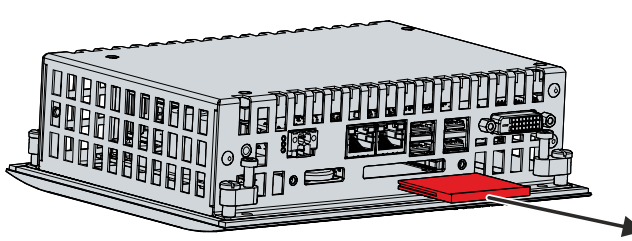

Abb. 23: Austausch CFast

Die Entsorgung der alten Speichermedien muss entsprechend der nationalen Elektronik-Schrott-Verordnung erfolgen.

# <span id="page-38-0"></span>**8 Hilfe bei Störungen**

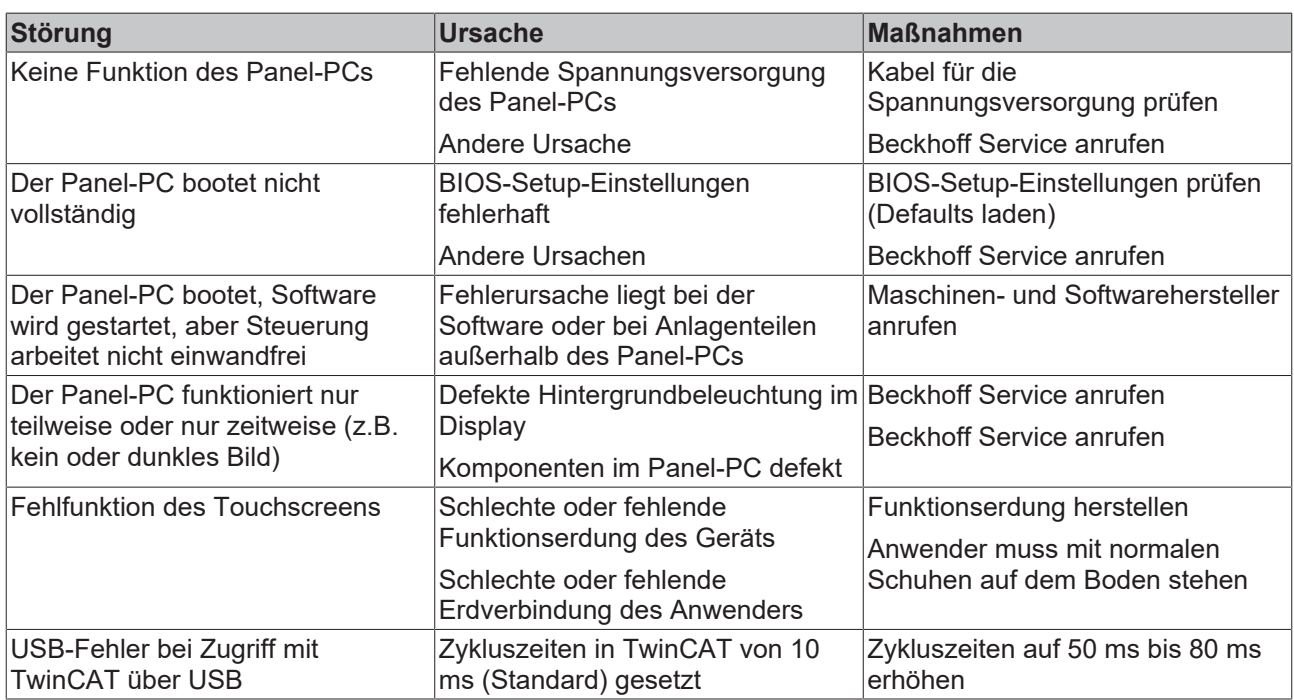

# <span id="page-39-0"></span>**9 Technische Daten**

#### <span id="page-39-1"></span>*Tab. 14: Technische Daten*

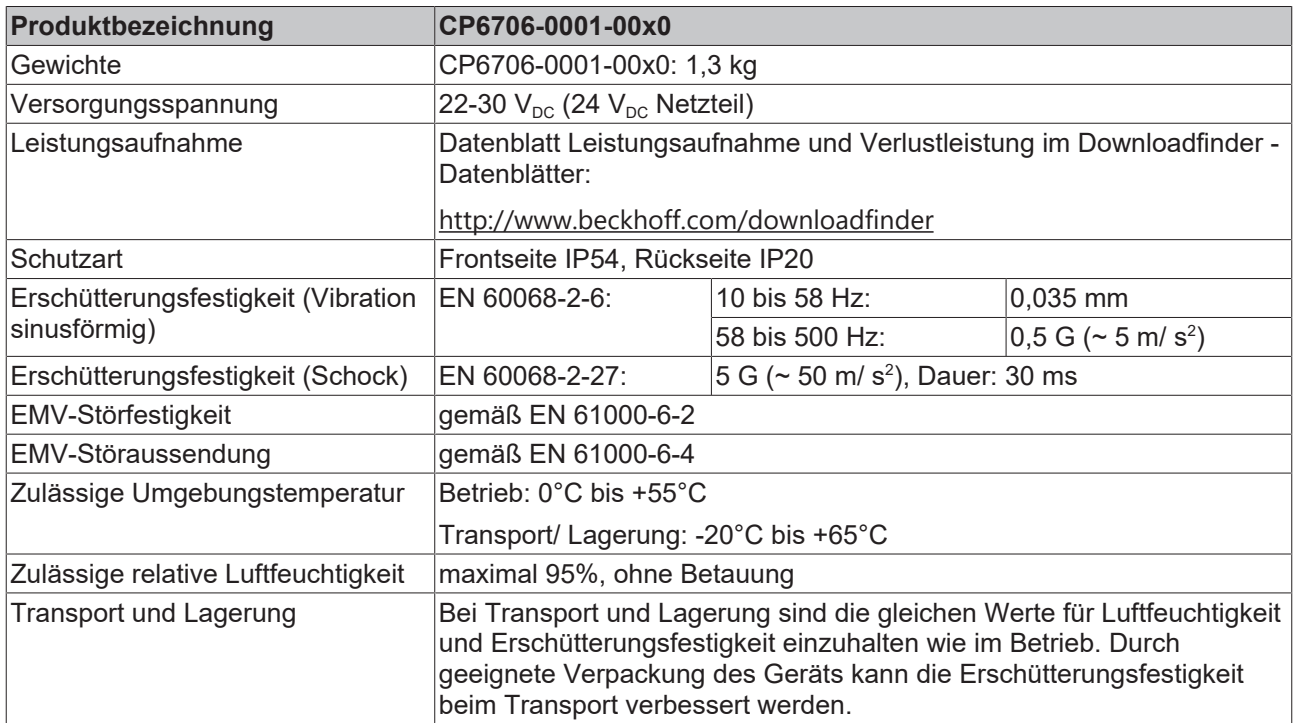

# <span id="page-40-0"></span>**10 Anhang**

Im Anhang finden Sie Informationen für den Servicefall sowie Angaben zu den Zulassungen, die Ihr Gerät besitzt.

## <span id="page-40-1"></span>**10.1 Service und Support**

Beckhoff mit seinen weltweiten Niederlassungen bietet einen umfassenden Service und Support, der eine schnelle und kompetente Unterstützung bei allen Fragen zu Beckhoff Produkten und Systemlösungen zur Verfügung stellt.

#### **Beckhoff Service**

Das Beckhoff Service Center unterstützt Sie rund um den After-Sales-Service:

- Vor-Ort-Service
- Reparaturservice
- Ersatzteilservice
- Hotline-Service

Hotline: + 49 5246/963-460 Mail: [service@beckhoff.com](mailto:service@beckhoff.com)

Bitte geben Sie im Servicefall die Seriennummer Ihres Geräts an, welche Sie dem Typenschild entnehmen können.

#### **Beckhoff Support**

Der Support bietet Ihnen einen umfangreichen technischen Support, der Sie nicht nur bei dem Einsatz einzelner Beckhoff Produkte, sondern auch bei weiteren umfassenden Dienstleistungen unterstützt:

- Weltweiter Support
- Planung, Programmierung und Inbetriebnahme komplexer Automatisierungssysteme
- Umfangreiches Schulungsprogramm für Beckhoff Systemkomponenten

Hotline: + 49 5246/963-157 Mail: [support@beckhoff.com](mailto:support@beckhoff.com)

#### **Unternehmenszentrale**

Beckhoff Automation GmbH & Co. KG Hülshorstweg 20 33415 Verl Germany

Telefon: + 49 5246/963-0 Mail: [info@beckhoff.de](mailto:info@beckhoff.de)

Die Adressen der weltweiten Beckhoff Niederlassungen und Vertretungen entnehmen Sie bitte unseren Internetseiten <http://www.beckhoff.com/>.

Dort finden Sie auch weitere Dokumentationen zu Beckhoff Komponenten.

## <span id="page-41-0"></span>**10.2 Zulassungen**

Ihr Gerät besitzt mindestens die folgenden Zulassungen:

- CE
- EAC
- UKCA
- FCC

Sie finden alle weiteren geltenden Zulassungen auf dem Typenschild Ihres Geräts.

#### **FCC Zulassungen für die Vereinigten Staaten von Amerika**

FCC: Federal Communications Commission Radio Frequency Interference Statement

Dieses Gerät wurde getestet und entspricht den Grenzwerten für ein Digitalgerät der Klasse A, entsprechend Teil 15 der FCC-Regeln. Diese Grenzwerte sind vorgesehen, um ausreichenden Schutz gegen schädliche Interferenz zu bieten, wenn das Gerät in einer kommerziellen Umgebung verwendet wird. Dieses Gerät erzeugt, verwendet und strahlt möglicherweise Radiofrequenzenergie aus und kann schädliche Interferenz mit Radiokommunikationen verursachen, falls es nicht in Übereinstimmung mit der Bedienungsanleitung installiert und verwendet wird. Bei Betrieb dieses Geräts in einem Wohngebiet wird wahrscheinlich schädliche Interferenz erzeugt, in welchem Fall der Benutzer die erforderlichen Gegenmaßnahmen treffen muss, um die Interferenz auf eigene Kosten zu beheben.

#### **FCC Zulassungen für Kanada**

FCC: Canadian Notice

Dieses Gerät überschreitet nicht die Klasse A Grenzwerte für Abstrahlungen, wie sie von der "Radio Interference Regulations of the Canadian Department of Communications" festgelegt wurden.

# Abbildungsverzeichnis

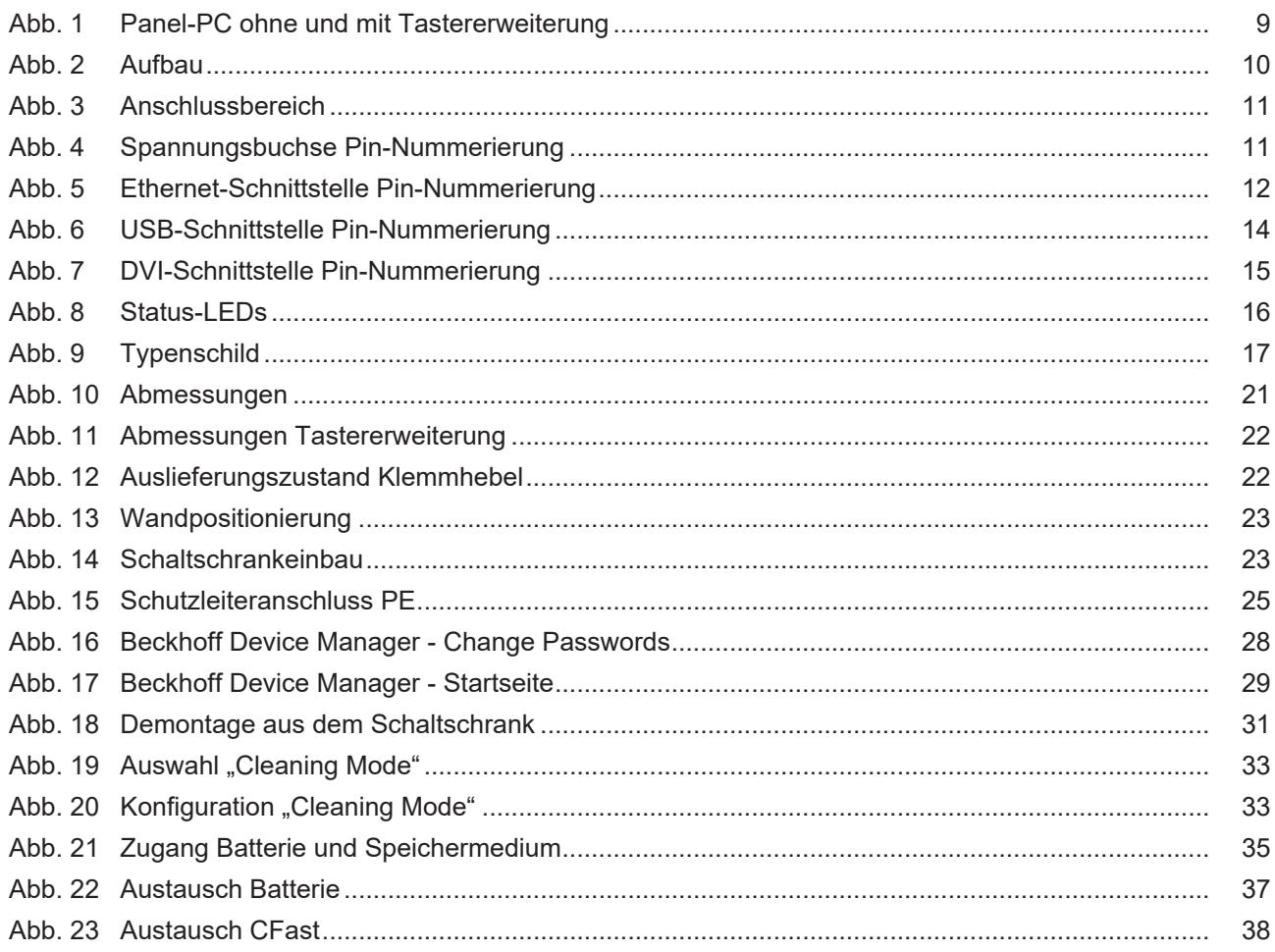

# **Tabellenverzeichnis**

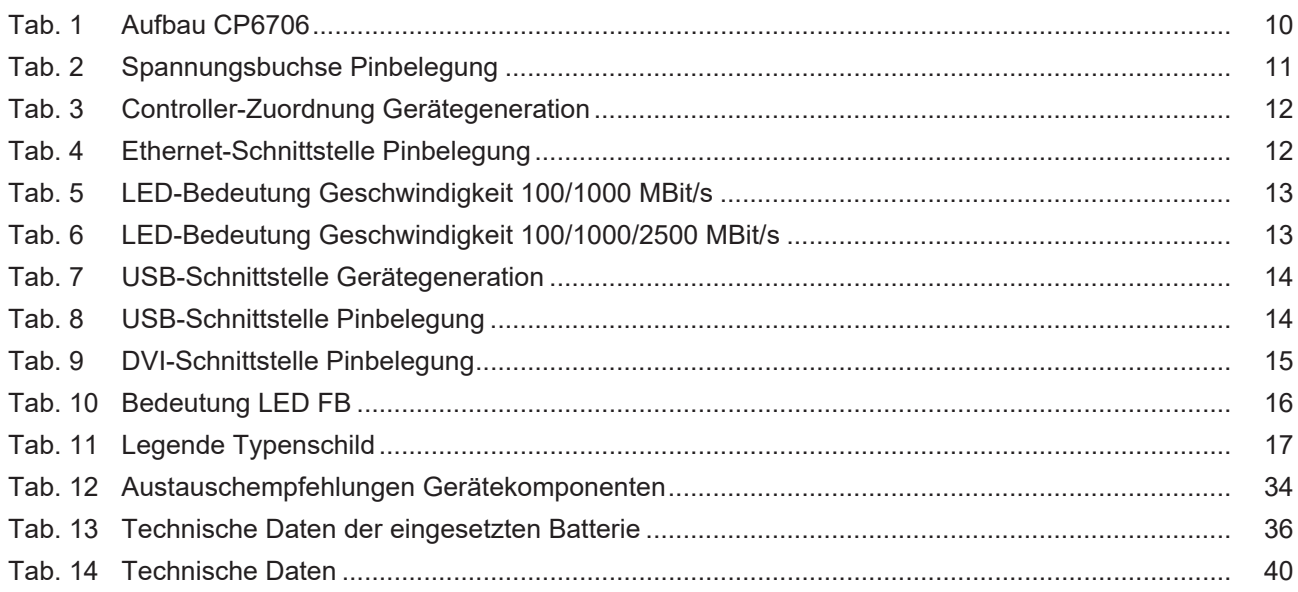

Mehr Informationen: **[www.beckhoff.com/cp6706](https://www.beckhoff.com/cp6706)**

Beckhoff Automation GmbH & Co. KG Hülshorstweg 20 33415 Verl **Deutschland** Telefon: +49 5246 9630 [info@beckhoff.com](mailto:info@beckhoff.de?subject=CP6706-0001) [www.beckhoff.com](https://www.beckhoff.com)

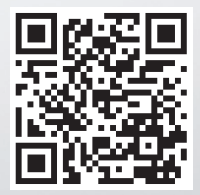